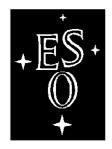

## EUROPEAN SOUTHERN OBSERVATORY

Organisation Européenne pour des Recherches Astronomiques dans l'Hémisphère Austral Europäische Organisation für astronomische Forschung in der südlichen Hemisphäre

## VERY LARGE TELESCOPE

| Г         | V           | LT Software      |          | ┐         |
|-----------|-------------|------------------|----------|-----------|
|           | E           | nvironments      |          |           |
|           | Comm        | on Configuration | on       |           |
|           | τ           | Jser Manual      |          |           |
|           | Doc.No. VL  | Γ-MAN-ESO-172    | 210-0855 |           |
|           |             | Issue 3.0        |          |           |
| L         | D           | ate 30.10.1998   |          | _         |
|           |             |                  |          |           |
|           |             |                  |          |           |
|           |             |                  |          |           |
|           |             |                  |          |           |
| Prepared. | F.Carbognan | i<br>            |          |           |
| •         | Name        |                  | Date     | Signature |
| A         | dd          |                  |          |           |
| Approved  | Name        |                  |          | Signature |
| D. 1      | G.Raffi     |                  |          |           |
| keleased  | Name        |                  | Date     | Signature |
|           |             |                  |          |           |

## **Change Record**

| Issue/Rev. | Date       | Section/Page affected | Reason/Initiation/Document/Remarks                                                         |
|------------|------------|-----------------------|--------------------------------------------------------------------------------------------|
| 1.0        | 11.06.1996 | All                   | First Release, except the following chapters, in which change-bars indicate modifications: |
|            |            | 5, 7                  | Taken from VLT-MAN-ESO-17210-0375, "Driver Development Guide & User Manual"                |
|            |            | 7.2.2                 | Error definition files are now loaded on LCU.                                              |
|            |            | 7.4.1                 | Editing of <i>bootScript</i> no longer recommended.                                        |
| 2.0        | 05.11.1997 | 2.3                   | vcc multi-network + multi-CPU extension Updated location of RtapEnvList.                   |
|            |            | 3.7                   | Added off-line environment creation.                                                       |
|            |            | 5                     | Updated figures.                                                                           |
|            |            | 5.4.1                 | Extended for multi-CPU systems.                                                            |
|            |            | 5.4.3                 | Extended for multi-network systems.                                                        |
|            |            | 8                     | Updated man-pages.                                                                         |
|            |            |                       |                                                                                            |
| 3.0        | 30.10.1998 | 2.3, 3.5, 8           | Updated for new CCS-Lite on OCT98                                                          |

The information contained in this manual is intended to be used in the ESO VLT project by ESO and authorized external contractors only.

While every precaution has been taken in the development of the software and in the preparation of this documentation, ESO assumes no responsibility for errors or omissions, or for damage resulting from the use of the software or of the information contained herein.

## TABLE OF CONTENTS

| 1 | 11 / 1                                                                                              | IRODUCTION                                                                                                    | J                                                                                |
|---|----------------------------------------------------------------------------------------------------|----------------------------------------------------------------------------------------------------|----------------------------------------------------------------------------------|
|   | 1.1                                                                                                 | Purpose                                                                                                    | . 9                                                                              |
|   | 1.2                                                                                                 | Scope                                                                                                    | . 9                                                                              |
|   | 1.3                                                                                                 | Reference Documents                                                                                                    | . 9                                                                              |
|   | 1.4                                                                                                 | Abbreviations And Acronyms                                                                                                    | 10                                                                               |
|   | 1.5                                                                                                 | Stylistic Conventions                                                                                                    | 10                                                                               |
|   | 1.6                                                                                                 | Naming Conventions                                                                                                    | 10                                                                               |
|   | 1.7                                                                                                 | Problem Reporting and Change Request                                                                                                    | 10                                                                               |
| 2 | co                                                                                                  | NFIGURATION DATABASE                                                                                                    | 11                                                                               |
|   | 2.1                                                                                                 | Purpose of the VCCDB                                                                                                    | 11                                                                               |
|   | 2.2                                                                                                 | On-line Configuration Access                                                                                                    | 11                                                                               |
|   | 2.3                                                                                                 | System Configuration Files                                                                                                    | 12                                                                               |
|   |                                                                                                    | 2.3.1 exports (HP) or dfstab (SUN)                                                                                                    | 12                                                                               |
|   |                                                                                                    | 2.3.2 hosts                                                                                                    | 12                                                                               |
|   |                                                                                                    | 2.3.3 services                                                                                                    | 12                                                                               |
|   |                                                                                                    | 2.3.4 logLCU.config                                                                                                    | 13                                                                               |
|   |                                                                                                    | 2.3.5 lqs.boot                                                                                                    | 13                                                                               |
|   |                                                                                                    | 2.3.6 RtapEnvList                                                                                                    | 13                                                                               |
|   |                                                                                                    | 2.3.7 CcsEnvList                                                                                                    | 13                                                                               |
|   |                                                                                                    |                                                                                                    | 10                                                                               |
|   |                                                                                                    | 2.3.8 .rhosts                                                                                                    | 13                                                                               |
| 3 | UN                                                                                                  |                                                                                                    | 15                                                                               |
| 3 | UN<br>3.1                                                                                           |                                                                                                    | 15                                                                               |
| 3 |                                                                                                    | DERSTANDING ENVIRONMENTS                                                                                                    | <b>15</b>                                                                        |
| 3 | 3.1                                                                                                 | DERSTANDING ENVIRONMENTS  Types of Environments                                                                                                    | 15<br>15<br>15                                                                   |
| 3 | 3.1<br>3.2                                                                                          | DERSTANDING ENVIRONMENTS  Types of Environments                                                                                                    | 15<br>15<br>15                                                                   |
| 3 | 3.1<br>3.2<br>3.3                                                                                   | Types of Environments                                                                                                    | 15<br>15<br>15<br>16                                                             |
| 3 | 3.1<br>3.2<br>3.3<br>3.4                                                                            | Types of Environments. Tools to Manage Environments. Operations on Environments. To Setup an RTAP Environment To Setup a QSEMU (CCS-Lite) Environment.                                                                                                    | 15<br>15<br>16<br>16<br>18                                                       |
| 3 | 3.1<br>3.2<br>3.3<br>3.4<br>3.5                                                                     | Types of Environments.  Tools to Manage Environments.  Operations on Environments.  To Setup an RTAP Environment.                                                                                                    | 15<br>15<br>16<br>16<br>18<br>20                                                 |
| 3 | 3.1<br>3.2<br>3.3<br>3.4<br>3.5<br>3.6<br>3.7                                                       | Types of Environments. Tools to Manage Environments. Operations on Environments. To Setup an RTAP Environment. To Setup a QSEMU (CCS-Lite) Environment. To Setup an LCU Environment.                                                                                                    | 15<br>15<br>16<br>16<br>18<br>20                                                 |
|   | 3.1<br>3.2<br>3.3<br>3.4<br>3.5<br>3.6<br>3.7                                                       | Types of Environments. Tools to Manage Environments. Operations on Environments. To Setup an RTAP Environment To Setup a QSEMU (CCS-Lite) Environment To Setup an LCU Environment To Create an Environment Off-Line                                                                                                    | 15<br>15<br>16<br>16<br>18<br>20<br>22<br>23                                     |
|   | 3.1<br>3.2<br>3.3<br>3.4<br>3.5<br>3.6<br>3.7                                                       | Types of Environments. Tools to Manage Environments. Operations on Environments. To Setup an RTAP Environment. To Setup a QSEMU (CCS-Lite) Environment. To Setup an LCU Environment. To Create an Environment Off-Line.  VIRONMENT SETUP - vccEnv                                                                                                    | 15<br>15<br>16<br>16<br>18<br>20<br>22<br>23<br>23                               |
|   | 3.1<br>3.2<br>3.3<br>3.4<br>3.5<br>3.6<br>3.7<br><b>EN</b> V                                        | DERSTANDING ENVIRONMENTS  Types of Environments.  Tools to Manage Environments.  Operations on Environments.  To Setup an RTAP Environment.  To Setup a QSEMU (CCS-Lite) Environment.  To Setup an LCU Environment.  To Create an Environment Off-Line.  VIRONMENT SETUP - vccEnv  Overview.  Starting from the Command Line.                                                                                        | 15<br>15<br>16<br>16<br>18<br>20<br>22<br>23<br>23                               |
|   | 3.1<br>3.2<br>3.3<br>3.4<br>3.5<br>3.6<br>3.7<br>ENV<br>4.1<br>4.2                                  | DERSTANDING ENVIRONMENTS  Types of Environments.  Tools to Manage Environments.  Operations on Environments.  To Setup an RTAP Environment.  To Setup a QSEMU (CCS-Lite) Environment.  To Setup an LCU Environment.  To Create an Environment Off-Line.  VIRONMENT SETUP - vccEnv  Overview.                                                                                                    | 15<br>15<br>16<br>16<br>18<br>20<br>22<br>23<br>23<br>24                         |
|   | 3.1<br>3.2<br>3.3<br>3.4<br>3.5<br>3.6<br>3.7<br>EN<br>4.1<br>4.2<br>4.3<br>4.4                     | Types of Environments. Tools to Manage Environments. Operations on Environments. To Setup an RTAP Environment. To Setup a QSEMU (CCS-Lite) Environment. To Setup an LCU Environment To Create an Environment Off-Line  VIRONMENT SETUP - vccEnv Overview. Starting from the Command Line Panel Description. Actions.                                                                                                 | 15<br>15<br>16<br>16<br>18<br>20<br>22<br>23<br>23<br>24                         |
| 4 | 3.1<br>3.2<br>3.3<br>3.4<br>3.5<br>3.6<br>3.7<br>EN<br>4.1<br>4.2<br>4.3<br>4.4                     | DERSTANDING ENVIRONMENTS  Types of Environments.  Tools to Manage Environments.  Operations on Environments.  To Setup an RTAP Environment.  To Setup a QSEMU (CCS-Lite) Environment.  To Setup an LCU Environment  To Create an Environment Off-Line.  VIRONMENT SETUP - vccEnv  Overview.  Starting from the Command Line.  Panel Description.  Actions.                                                           | 15<br>15<br>16<br>16<br>18<br>20<br>22<br>23<br>23<br>24<br>24<br>24             |
| 4 | 3.1<br>3.2<br>3.3<br>3.4<br>3.5<br>3.6<br>3.7<br>EN<br>4.1<br>4.2<br>4.3<br>4.4                     | DERSTANDING ENVIRONMENTS  Types of Environments.  Tools to Manage Environments.  Operations on Environments.  To Setup an RTAP Environment.  To Setup a QSEMU (CCS-Lite) Environment.  To Setup an LCU Environment.  To Create an Environment Off-Line.  VIRONMENT SETUP - vccEnv  Overview.  Starting from the Command Line.  Panel Description.  Actions.  NFIGURATION OF LCU ENVIRONMENTS - vccConfigLcu          | 15<br>15<br>16<br>16<br>18<br>20<br>22<br>23<br>23<br>24<br>24<br>25             |
| 4 | 3.1<br>3.2<br>3.3<br>3.4<br>3.5<br>3.6<br>3.7<br>EN<br>4.1<br>4.2<br>4.3<br>4.4<br>CO<br>5.1        | DERSTANDING ENVIRONMENTS  Types of Environments.  Tools to Manage Environments.  Operations on Environments.  To Setup an RTAP Environment.  To Setup a QSEMU (CCS-Lite) Environment.  To Setup an LCU Environment  To Create an Environment Off-Line.  VIRONMENT SETUP - vccEnv  Overview.  Starting from the Command Line  Panel Description.  Actions.  NFIGURATION OF LCU ENVIRONMENTS - vccConfigLcu  Overview. | 15<br>15<br>16<br>16<br>18<br>20<br>22<br>23<br>23<br>24<br>24<br>25<br>25<br>25 |
| 4 | 3.1<br>3.2<br>3.3<br>3.4<br>3.5<br>3.6<br>3.7<br>EN<br>4.1<br>4.2<br>4.3<br>4.4<br>CO<br>5.1<br>5.2 | Types of Environments. Tools to Manage Environments. Operations on Environments. To Setup an RTAP Environment. To Setup a QSEMU (CCS-Lite) Environment. To Setup an LCU Environment. To Create an Environment Off-Line  VIRONMENT SETUP - vccEnv Overview. Starting from the Command Line Panel Description. Actions.  NFIGURATION OF LCU ENVIRONMENTS - vccConfigLcu Overview. Starting from the Command Line       | 15<br>15<br>16<br>16<br>18<br>20<br>22<br>23<br>23<br>24<br>24<br>25<br>25<br>26 |

|   |     | 5.4.2 Root Configuration                                               | 27 |
|---|-----|------------------------------------------------------------------------|----|
|   |     | 5.4.3 Network Configuration                                            | 28 |
|   |     | 5.4.4 Modules Configuration                                            | 28 |
|   |     | 5.4.5 Devices Configuration                                            | 29 |
|   |     | 5.4.6 Processes                                                        | 29 |
|   |     | 5.4.7 Target Files                                                     | 29 |
|   |     | 5.4.8 Actions                                                          | 30 |
|   | 5.5 | Known Problems                                                         | 30 |
| 6 | CO  | NFIGURATION ACCESS FOR PROGRAMMERS                                     | 32 |
|   | 6.1 | Panel Mega-Wigets                                                      | 32 |
|   | 6.2 | Programmatic Access from Seqencer-Scripts                              | 32 |
| 7 | TH  | E LCU BOOT ENABLER - lcuboot                                           | 33 |
|   | 7.1 | Purpose of lcuboot                                                     | 33 |
|   | 7.2 | Available lcuboot Functions                                            | 33 |
|   |     | 7.2.1 lcuboot Automatic Environment Setup                              | 33 |
|   |     | 7.2.2 lcuboot General Module Support                                   | 34 |
|   |     | 7.2.3 lcuboot Driver and Device Installation                           | 34 |
|   |     | 7.2.4 lcuboot LCC Support                                              | 34 |
|   |     | 7.2.5 lcuboot File Access Support                                      | 35 |
|   | 7.3 | How to create LCU Module-Boot-Scripts                                  | 35 |
|   |     | 7.3.1 Module-Boot-Scripts for General Module Installation              | 35 |
|   |     | 7.3.2 Module-Boot-Scripts for Automatic Driver and Device Installation | 36 |
|   | 7.4 | How to configure LCUs with lcuboot                                     |    |
|   |     | 7.4.1 To create a boot-script suitable for lcuboot                     | 37 |
|   |     | 7.4.2 To configure module-boot-scripts for your site                   | 38 |
|   |     | 7.4.3 To configure module-boot-scripts for a specific LCU              | 38 |
| 8 | REI | FERENCE                                                                | 39 |
|   | 8.1 | User Commands Reference                                                | 39 |
|   |     | 8.1.1 envsCreate(1)                                                    | 40 |
|   |     | 8.1.2 envsKill(1)                                                      | 42 |
|   |     | 8.1.3 vccConfigLcu(1)                                                  | 43 |
|   |     | 8.1.4 vccEnv(1)                                                        | 50 |
|   |     | 8.1.5 vccEnvCheck(1)                                                   | 53 |
|   |     | 8.1.6 vccEnvCreate(1)                                                  | 55 |
|   |     | 8.1.7 vccEnvDelete(1)                                                  | 59 |
|   |     | 8.1.8 vccEnvInit(1)                                                    | 61 |
|   |     | 8.1.9 vccEnvStart(1)                                                   | 63 |
|   |     | 8.1.10 vccEnvStop(1)                                                   | 65 |
|   |     | 8.1.11 vccShow(1)                                                      | 67 |
|   | 8.2 | Functions Reference                                                    | 68 |
|   |     | 8.2.1   lcubootAutoDrv(1)                                              | 69 |

|     | 8.2.2   | lcubootAutoEnv(1)     | 73 |
|-----|---------|-----------------------|----|
|     | 8.2.3   | lcubootAutoGen(1)     | 75 |
|     | 8.2.4   | lcubootAutoLcc(1)     | 78 |
|     | 8.2.5   | lcubootError(1)       | 79 |
|     | 8.2.6   | lcubootFile(1)        | 81 |
|     | 8.2.7   | lcubootLog(1)         | 82 |
| 8.3 | Direct  | tory Reference        | 84 |
|     | 8.3.1   | ENVIRONMENTS_LCU(5)   | 85 |
|     | 8.3.2   | ENVIRONMENTS_QSEMU(5) | 87 |
|     | 8.3.3   | ENVIRONMENTS_RTAP(5)  | 89 |
|     | 8.3.4   | lcuboot(5)            | 91 |
| 8.4 | Files I | Reference             | 93 |
|     | 8.4.1   | bootScript(5)         | 94 |
|     | 8.4.2   | devicesFile(5)        | 97 |
|     | 8.4.3   | userScript(5)         | 98 |
| 8.5 | Panel   | Widgets and Libraries | 99 |

## 1 INTRODUCTION

## 1.1 Purpose

This document describes how to create and maintain environments of any type (Rtap, Qsemu, LCU) with respect to the VLT standards. It contains the instructions for the VLT-tools to support these tasks, which are part of the workstation-based *vcc* and *envs* modules, and the LCU-based boot enabler, named *lcuboot*.

The environment setup and configuration features are provided as:

- 1. a set of **GUI panels** for manual control of environments.
  - These interactive panels make use of:
- 2. a set of **WS commands** to create, start, stop, delete, and check all types of environments. These commands are also used by higher level procedures (e.g. automatic test support tool kit). For LCUs, these commands can generate files which are compatible with:
- 3. a set of **LCU library functions** that facilitate the boot procedure.

## 1.2 Scope

The User Manual part of this document describes the following VLT software modules:

- **lcuboot** from version 1.29 for LCU booting functions
- vcc from version 2.7 for environment setup and configuration
- envs from version 1.17 for basic environment creation from templates

The document assumes that the reader has a good knowledge of UNIX and the VxWorks operating systems.

## 1.3 Reference Documents

The following documents contain additional information and are referenced in the text.

| [1] | VxWorks Version 5.3 Programmer's Guide<br>Wind River Systems                                |
|-----|---------------------------------------------------------------------------------------------|
| [2] | VxWorks Version 5.3 Reference Manual<br>Wind River Systems                                  |
| [3] | HOS/ACC - User Manual<br>VLT-MAN-ESO-17230-1023, 1.1                                        |
| [4] | HOS/ACC - Software User Manual<br>VLT-MAN-ESO-17230-1024, 1.1                               |
| [5] | Q-Server Emulator User Manual<br>VLT-MAN-ESO-17210-0422, 3.0                                |
| [6] | VLT Software Problem Report Change Request User Manual VLT-MAN-FSO-17200-0981, 2.0 15/01/96 |

## 1.4 Abbreviations And Acronyms

The following abbreviations and acronyms are used in this document:

ACC Access and Configuration Control

CCS Central Control Software

HW Hardware I/O Input/Output

LAN Local Area Network
LCC LCU Common Software

LCU Local Control Unit

N/A Not Applicable

OS Operating System

SW Software

TBD To Be Defined

VCCDB VLT Common Configuration Database

VLT Very Large Telescope

WS Workstation

## 1.5 Stylistic Conventions

The following styles are used:

**bold** - in the text, for commands, filenames, prefixes/suffixes as they have to be typed.

*italic* - in the text, for parts that have to be substituted with the real content before typing. teletype - for examples.

<name> in the examples, for parts that have to be substituted with the real content before typing.

**bold** and *italic* are also used to highlight words.

Items which are subject to change in future versions are marked in this way (AuthorRemark).

XVery important items are marked in this way (Warning).

## 1.6 Naming Conventions

This implementation follows the naming conventions as outlined in the VLT Programming Standards.

## 1.7 Problem Reporting and Change Request

See [6] for instructions.

## 2 CONFIGURATION DATABASE

## 2.1 Purpose of the VCCDB

The main idea of a VLT common configuration database (**VCCDB**) is to have a single centralized configuration definition for the whole network, from which all host-based files can be derived, and from which configuration data can be queried by engineering interfaces and applications at runtime.

The SQL-based database of the Access and Configuration Control (ACC) module has been chosen for this purpose, since it contains - apart from other data - all information that are relevant for environment configuration. <sup>1</sup>

To set up such a database, please refer to the dedicated ACC documentation for details [4].

## 2.2 On-line Configuration Access

The vcc tools can work with or without a VCCDB, but the functionality without it will be very limited. Some of the tools and programs will not work at all. The ACC database is queried for configuration information at run-time.

In order to access the VCCDB at run-time, you have to set the shell-variable **ACC\_HOST** to the host on which the database server is running, e.g.:

setenv ACC HOST te49

After that the configuration information is taken from that VCCDB.

If you wish to work without VCCDB, then you must not define the shell-variable ACC\_HOST and, so that no access will take place.

Note that none of the tools and functions described in this manual ever *writes* into the VCCDB. Only ACC facitlities are intended to write to the database.

<sup>1.</sup> In the JUL95/DEC95 release a prototype of the VCCDB was implemented as Rtap database. Such implementation is no more available. The shell-variable *VLT\_VCCENV* shall not be defined any longer.

## 2.3 System Configuration Files

Global configuration files can be derived automatically from the VCCDB. Such a feature will be added in a future release. For the time being, these files shall still be edited by hand.

The following table shows which files are needed for which type of environment, and in which manual pages detailed information about their contents can be found:

| File                                                | Man-Page                | Needed for type |
|-----------------------------------------------------|-------------------------|-----------------|
| HP-UX: /etc/exports<br>Sun-Solaris: /etc/dfs/dfstab | exports(4)<br>dfstab(4) | LCU             |
| /etc/hosts                                          | hosts(4)                | RTAP, QSEMU     |
| /etc/services                                       | services(4)             | RTAP            |
| \$VLTDATA/config/logLCU.config                      | logLCU.config(5)        | RTAP, QSEMU     |
| \$VLTDATA/config/lqs.boot                           | lqs.boot(5)             | LCU             |
| \$VLTDATA/config/CcsEnvList                         | not jet avalaible       | QSEMU           |
| /etc\$RTAPROOT/RtapEnvList                          | RtapEnvList(4)          | RTAP            |
| ~vx/.rhosts                                         | remsh(1) or rsh(1)      | LCU             |

## 2.3.1 exports (HP) or dfstab (SUN)

All LCUs that boot from the WS must have an entry in this file to allow NFS mounting. Note that an additional command is necessary to commit any changes in the file.

#### 2.3.2 hosts

All nodes, WS and LCU, must have an entry in this file to establish the mapping between host-names and IP-addresses.

#### 2.3.3 services

From the communication point of view, each environment is identified by the node on which is running and a TCP/IP port number. The same number can be used on different nodes for the same type of environment. Currently we use:

- 2160 for LCU environments
- 2223 for QSEMU environments
- one number in the range 2001-2999 for each RTAP environment

#### 2.3.4 logLCU.config

To establish the assignment between LCU and WS environment to which logs shall be sent.

## **2.3.5** lqs.boot

Each LCU needs to know from which host it has to boot and which are the other environments: CCSs and QSEMUs (an LCU should not talk directly to other LCUs). If LCU(s) need to communicate with more WS environments than the assigned boot environment, then the file "\$VLTDATA/config/lqs.boot" must be created and edited. The standard file in "\$VLTROOT/vw/bin/\$CPU/lqs.boot" can be taken as template. Otherwise the installed default is enough.

#### 2.3.6 RtapEnvList

Each CCS (RTAP) environment needs to know where other CCS, QSEMU, LCC environments are located, they can be both local or remote to the WS. RtapEnvList provides such a mapping.

#### 2.3.7 CcsEnvList

This is the equivalent of RtapEnvList for CCS-Lite Environment. It also uses the same sintax. A template is installed in \$VLTROOT/config/CcsEnvList.

#### 2.3.8 .rhosts

The LCU performs during start-up remote-shell accesses to the booting WS under the user-name 'vx'. In order to enable that, the node-name of the LCU must be stated in the file  $\sim vx/$ .rhosts, i.e. in the home-directory of user vx..

#### 3 UNDERSTANDING ENVIRONMENTS

## 3.1 Types of Environments

The VLTSW is based on the concept of environments where processes can run and exchange messages with other processes, either in the same environment or in a remote environment, on the same machine or in other machines.

#### Environment can be:

#### CCS environment (on WS)

based on an RTAP environment, providing database and communication facilities (q-server), and used to build WS applications. There can be one or more such environments per WS.

## CCS-Lite (or QSEMU) environment (on WS)

a limited environment used when no RTAP is installed (CCS-Lite). The present version provides both database and communication facilities.

#### LCC environment (on LCU)

provides database and communication facilities (lcu-Qserver) to build WS applications. Maximum one environment per LCU. There can be one or more such environments per WS

An environment is uniquely identified by the environment name. Remember that environment names are limited to 7 chars and the first letter is mandatory "w" for WS and "l" for LCU.

REMARK: Real VLT environment names must follows the conventions defined by the applicable version of "VLT LAN's Specification". In the following example generic names are used.

## 3.2 Tools to Manage Environments

The following WS-based tools are available for the user:

- vccEnv\* a set of commands to deal with all types of environments (see 8.1)
- vccEnv a panel that allows interactive use of the vccEnv\* commands (see 4)
- vccConfigLcu a panel specifically intended for configuration of LCU environments (see 5)

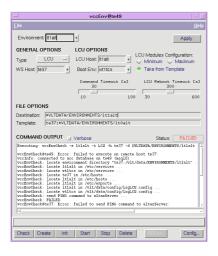

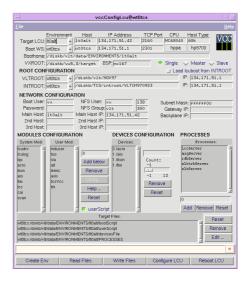

Their usage is described by examples in the next sections.

## 3.3 Operations on Environments

The provided tools implement some standard operations on environments.

The diagram shows which operations are defined. They exist for each type of environment, although the underlying steps are type-dependent: .

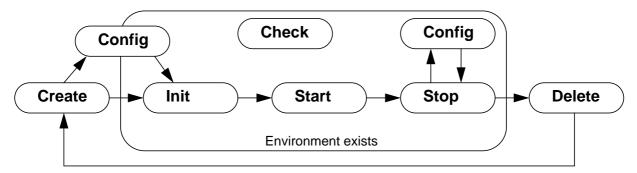

The following examples will explain the meaning of the operations for each environment type.

In order to execute the examples, please first start the *vccEnv* panel from the command line. Refer to chapter 4 for full instructions.

## 3.4 To Setup an RTAP Environment

The following steps demonstrate the possible actions with an RTAP environment named *wtest*, and assigned to host *te49*.

## • Create the environment:

Enter *wtest* as environment-name and press <*Return*>.

Then press the *Create* action-button.

```
Executing: vccEnvCreate -e wtest -t RTAP -h te49 -d $VLTDATA/ENVIRONMENTS/wtest vccEnvCreate: copy standard template to "te49:/vlt/data/ENVIRONMENTS/wtest" ... vccEnvCreate: make database from "te49:/vlt/data/ENVIRONMENTS/wtest/dbl" ... vccEnvCreate: make env. directory world writable ...
```

Application-specific databases must be added manually in the *dbl* subdirectory now, inclusive the *make db*. Alternatively, a template can be specified in the panel before *Create*, which then overrides the defaults, see chapter 4.

#### • Configure the environment:

At this point the environment usually needs to be further configured for your specific case, e.g. the *RtapEnvTable* must be modified to add more application processes. Do do this, press the *Config* action-button to start Rtap's configuration facilities, or edit the file *\$VLTDATA/ENVIRONMENTS/wtest/RtapEnvTable.normal* directly.

Note that *RtapEnvTable.normal* will be copied to *RtapEnvTable* during the *Init* operation.

#### Initialize the environment:

Press the *Init* action-button and confirm the dialog.

```
Executing: vccEnvInit -e wtest -t RTAP -h te49 -d $VLTDATA/ENVIRONMENTS/wtest

RTAP/Plus Copyright (c) Hewlett-Packard (Canada) Ltd. 1988-1994

All rights reserved.

Real-Time Applications Platform (RTAP/Plus) release A.06.60

vccEnvInit: create empty database in "te49:/vlt/data/ENVIRONMENTS/wtest" ...

vccEnvInit: load database from DB branch ...

vccEnvInit: restore normal RtapEnvTable ...
```

#### Check the environment before start:

Press the *Check* action-button. All checks should be OK until the sequence comes to processes, which are not running at this point.

#### • Start the environment:

Press the **Start** action-button.

```
Executing: vccEnvStart -e wtest -t RTAP -h te49 -d $VLTDATA/ENVIRONMENTS/wtest vccEnvStart: store log in "/vlt/data/ENVIRONMENTS/wtest/.RtapScheduler.log" ... vccEnvStart: run RtapScheduler in background ...
```

#### Check the environment after start:

Press the *Check* action-button a second time. Now all checks should be OK.

```
Executing: vccEnvCheck -e wtest -t RTAP -h te49 -d $VLTDATA/ENVIRONMENTS/wtest vccEnvCheck: locate environment directory "te49:/vlt/data/ENVIRONMENTS/wtest" ... vccEnvCheck: locate wtest in /etc/services ... vccEnvCheck: locate te49 in /etc/hosts ... vccEnvCheck: locate wtest in /usr/rtap/etc/RtapEnvList ... vccEnvCheck: send PING command to cmdManager ... vccEnvCheck: send PING command to logManager ... vccEnvCheck: send PING command to msgServer ...
```

#### • Stop the environment:

Press the **Stop** action-button.

```
Executing: vccEnvStop -e wtest -t RTAP -h te49 -d $VLTDATA/ENVIRONMENTS/wtest
```

```
vccEnvStop: update snapshots with RtapForceSnap ...
vccEnvStop: stop wtest with RtapShutdown ...
```

#### • Delete the environment:

Press the **Delete** action-button and confirm the dialog.

```
Executing: vccEnvDelete -e wtest -t RTAP -h te49 -d $VLTDATA/ENVIRONMENTS/wtest vccEnvDelete@te49: Warning: failed to unprotect environment files under \ "te49:/vlt/data/ENVIRONMENTS/wtest": chmod: can't change .licensed: Not owner vccEnvDelete: locate environment directory "te49:/vlt/data/ENVIRONMENTS/wtest" ... vccEnvDelete: unprotect environment files under "te49:/vlt/data/ENVIRONMENTS/wtest" vccEnvDelete: delete environment files under "te49:/vlt/data/ENVIRONMENTS/wtest"
```

## 3.5 To Setup a QSEMU (CCS-Lite) Environment

The following steps demonstrate the possible actions with a QSEMU environment named *wtestqs*, running on host *te49*.

#### • Create the environment:

Enter *wte49qs* as environment-name and press *<Return>*. Then press the *Create* action-button.

```
Executing: vccEnvCreate -e wte49qs -t QSEMU -h te49 -d $VLTDATA/ENVIRONMENTS/wte49qs -s '' -l '' -w 'wte49qs' -m 'minimum' -j vccEnvCreate: copy standard template to "te49:/vlt/data/ENVIRONMENTS/wte49qs" ... vccEnvCreate: locate environment directory "te49:/diska/vlt/data/ENVIRONMENTS/wte49qs" ... vccEnvCreate: make database from "te49:/diska/vlt/data/ENVIRONMENTS/wte49qs/dbl" ... vccEnvCreate: make env. directory world writable ...xecuting: vccEnvCreate -e wtestqs -t QSEMU -h te49 -d $VLTDATA/ENVIRONMENTS/wtestqs
```

#### • Check the environment before start:

Press the *Check* action-button. All checks should be OK until the sequence comes to processes, which are not running at this point.

```
child process exited abnormally vccEnvCheck: FAILED.
```

#### • Start the environment:

#### Press the Start action-button.

```
Executing: vccEnvStart -e wte49qs -t QSEMU -h te49 -d $VLTDATA/ENVIRONMENTS/wte49qs -s '' -l '' -w 'wte49qs' -m 'minimum' -j vccEnvStart: store log in "/diska/vlt/data/ENVIRONMENTS/wte49qs/.ccsScheduler.log" ... vccEnvStart: run ccsScheduler in background ... vccEnvStart: verify start-up log /diska/vlt/data/ENVIRONMENTS/wte49qs/.ccsScheduler.log ... vccEnvStart: register to wte49qs and verify database access ...
```

#### Check the environment after start:

#### Press the *Check* action-button a second time. Now all checks should be OK.

```
Executing: vccEnvCheck -e wte49qs -t QSEMU -h te49 -d $VLTDATA/ENVIRONMENTS/wte49qs -s '' -l '' -w 'wte49qs' -m 'minimum' -j

vccEnvCheck: locate environment directory "te49:/diska/vlt/data/ENVIRONMENTS/wte49qs" ...

vccEnvCheck: locate wte49qs in /etc/services ...

vccEnvCheck: locate te49 in /etc/hosts ...

vccEnvCheck: locate wte49qs in /vlt/data/config/CcsEnvList ...

vccEnvCheck: send PING command to cmdManager ...

vccEnvCheck: send PING command to logManager ...

vccEnvCheck: send PING command to msgServer ...
```

### • Stop the environment:

#### Press the **Stop** action-button.

```
Executing: vccEnvStop -e wte49qs -t QSEMU -h te49 -d $VLTDATA/ENVIRONMENTS/wte49qs -s '' -l '' -w 'wte49qs' -m 'minimum' -j vccEnvStop: update snapshots with dbForceSnap ... vccEnvStop: stop wte49qs with ccsShutdown ...
```

#### • Delete the environment:

#### Press the **Delete** action-button and confirm the dialog.

```
Executing: vccEnvDelete -e wte49qs -t QSEMU -h te49 -d $VLTDATA/ENVIRONMENTS/wte49qs -s '' -l '' -w 'wte49qs' -m 'minimum' -j

vccEnvDelete: locate environment directory "te49:/diska/vlt/data/ENVIRONMENTS/wte49qs" ...

vccEnvDelete: unprotect environment files under "te49:/diska/vlt/data/ENVIRONMENTS/wte49qs" ...

vccEnvDelete: delete environment files under "te49:/diska/vlt/data/ENVIRONMENTS/wte49qs" ...
```

## 3.6 To Setup an LCU Environment

The following steps demonstrate the possible actions with an LCU environment named *ltest*, which is assigned to the LCU-node *te41* and shall boot from *wtest*.

#### • Create the environment:

Enter *ltest* as environment-name and press <*Return>*. Adjust the fields *LCU-host* and *Boot-Env* in the *LCU Options* and select *Maximum* for module-configuration. Then press the *Create* action-button.

```
Executing: vccEnvCreate -e ltest -t LCU -h te49 -d $VLTDATA/ENVIRONMENTS/ltest \
-s '' -l 'te41' -w 'wtest' -m 'maximum'

vccEnvCreate@te49: Warning: VccInfo: no valid result from query: GetByEnv wtest host-
Name
vccEnvCreate@te49: Error: failed to generate bootScript using: maximum:
VccInfo: no valid result from query: GetByEnv ltest {hostName tcpPort}
vccEnvCreate: copy standard template to "te49:/vlt/data/ENVIRONMENTS/ltest" ...
vccEnvCreate: make database from "te49:/vlt/data/ENVIRONMENTS/ltest/dbl" ...
vccEnvCreate: make env. directory world writable ...
vccEnvCreate: generate bootScript using: maximum ...
vccEnvCreate: FAILED.
```

In this example no VCCDB is used, therefore some values could not be queried, and the procedure failed to create a fully configured *bootScript*. In such a case, all missing configuration parameters **must** be added manually in the next step. Otherwise further configuration is optional.

Application-specific databases must be added manually in the *dbl* subdirectory now, inclusive the *make db*. Alternatively, a template can be specified in the panel before *Create*, which then overrides the defaults, see chapter 4.

#### Configure the environment:

We assume now that the previous step failed (partly) due to the missing VCCDB.

Press the *Config* action-button to start *vccConfigLcu* (see chapter 5). Enter *ltest* again and press <*Return>*, then enter all missing parameters in order.

The module configuration can now be adjusted according to your specific case.

Finally press the *Write Files* button to regenerate the target files.

#### • Initialize the environment:

Press the *Init* action-button and confirm the dialog.

```
Executing: vccEnvInit -e ltest -t LCU -h te49 -d $VLTDATA/ENVIRONMENTS/ltest -l 'te41' vccEnvInit@te49: Warning: VccInfo: no valid result from query: GetByEnv wtest hostName vccEnvInit: execute bootChange sequence on LCU te41 and reboot ...
```

#### Check the environment before start:

Press the *Check* action-button. All checks should be OK until the sequence comes to processes, which are not running at this point.

```
Executing: vccEnvCheck -e ltest -t LCU -h te49 -d $VLTDATA/ENVIRONMENTS/ltest \
-l 'te41' -w 'wtest'

vccEnvCheck: Warning: VccInfo: no valid result from query: GetByEnv wtest hostName vccEnvCheck: locate environment directory "te49:/vlt/data/ENVIRONMENTS/ltest" ... vccEnvCheck: locate ltest in /etc/services ... vccEnvCheck: locate wtest in /etc/services ... vccEnvCheck: locate te49 in /etc/hosts ...
```

#### Start the environment:

Adjust the timeout scales in the LCU Options according to the estimated values (the default settings will usually be sufficient for standard database and module configuration). Then press the *Start* action-button. After a few seconds a pop-up window appears that displays the output during the reboot of the LCU.

```
Executing: vccEnvStart -e ltest -t LCU -h te49 -d $VLTDATA/ENVIRONMENTS/ltest \
-l 'te41' -w 'wtest'

vccEnvStart@te49: Warning: VccInfo: no valid result from query: GetByEnv wtest host-
Name
vccEnvStart: reboot LCU te41 with VxWorks only ...
vccEnvStart: install bootScript in boot-line on LCU te41 ...
vccEnvStart: store boot output in "/vlt/data/ENVIRONMENTS/ltest/.reboot.log" ...
vccEnvStart: execute bootScript on LCU te41 (timeout: 300 s) ...
```

#### Check the environment after start:

Press the *Check* action-button a second time. Now all checks should be OK.

```
Executing: vccEnvCheck -e ltest -t LCU -h te49 -d $VLTDATA/ENVIRONMENTS/ltest \
 -l 'te41' -w 'wtest'
vccEnvCheck@te49: Warning: VccInfo: no valid result from query: GetByEnv wtest host-
Name
vccEnvCheck: locate environment directory "te49:/vlt/data/ENVIRONMENTS/ltest" ...
vccEnvCheck: locate ltest in /etc/services ...
vccEnvCheck: locate wtest in /etc/services ...
vccEnvCheck: locate te49 in /etc/hosts ...
vccEnvCheck: locate te41 in /etc/hosts ...
vccEnvCheck: locate te41 in /etc/exports ...
vccEnvCheck: locate ltest in /vlt/data/config/logLCU.config ...
vccEnvCheck: locate wtest in /vlt/data/config/logLCU.config ...
vccEnvCheck: send PING command to inducerServer ...
vccEnvCheck: send PING command to lccServer ...
vccEnvCheck: send PING command to msgServer ...
vccEnvCheck: send PING command to rdbServer ...
```

#### Stop the environment:

Press the **Stop** action-button. After that the LCU will no longer be accessible via message system.

```
Executing: vccEnvStop -e ltest -t LCU -h te49 -d $VLTDATA/ENVIRONMENTS/ltest \
-l 'te41' -w 'wtest'

vccEnvStop@te49: Warning: VccInfo: no valid result from query: GetByEnv wtest hostName vccEnvStop: uninstall bootScript and reboot te41 with VxWorks only ...
```

#### Delete the environment:

Press the **Delete** action-button and confirm the dialog.

```
Executing: vccEnvDelete -e ltest -t LCU -h te49 -d $VLTDATA/ENVIRONMENTS/ltest \
-l 'te41' -w 'wtest' -m 'maximum' -j

vccEnvDelete: Warning: VccInfo: no valid result from query: GetByEnv wtest hostName vccEnvDelete: locate environment directory "te49:/vlt/data/ENVIRONMENTS/ltest" ... vccEnvDelete: unprotect environment files under "te49:/vlt/data/ENVIRONMENTS/ltest" ... vccEnvDelete: delete environment files under "te49:/vlt/data/ENVIRONMENTS/ltest" ...
```

#### 3.7 To Create an Environment Off-Line

In special cases it is necessary to create the enviornment files on a different (off-line) machine, and move the files later to their final target. The *vccEnvCreate* program supports that by means of the '-d' option. The operation is only possible from the command line, not from the *vccEnv* panel. In this example the enviornment *lt0hb* is actually assigned to *wt0tcs*, but created on *te67*:

```
> vccEnvCreate -e lt0hb -d te67:
Warning: Files are created on te67, but only operational when moved to wt0tcs!
vccEnvCreate: copy standard template to "te67:/vlt/data/ENVIRONMENTS/lt0hb" ...
vccEnvCreate: locate environment directory "te67:/diskb/vlt/data/ENVIRONMENTS/lt0hb"
vccEnvCreate: generate bootScript using configuration-set: minimum ...
vccEnvCreate: generate bootChange sequence scripts ...
vccEnvCreate: make database from "te67:/diskb/vlt/data/ENVIRONMENTS/lt0hb/dbl" ...
```

Similar off-line operation is possible with *vccEnvDelete*, but not with the other *vccEnv\** programs.

## 4 ENVIRONMENT SETUP - vccEnv

This chapter describes version 2.7 of the vcc module.

# Overview vccEnv@te49

The *vccEnv* panel allows to perform common maintenance operations for a specific environment. All environments are handled in a uniform way, regardless of which type it is (Rtap, Qsemu, LCU). Moreover, it is automatically resolved on which host the environment is located, and correspondingly remote operation is selected.

## 4.2 Starting from the Command Line

% vccEnv &

4.1

The program then connects to the VCCDB and the following panel pops up:

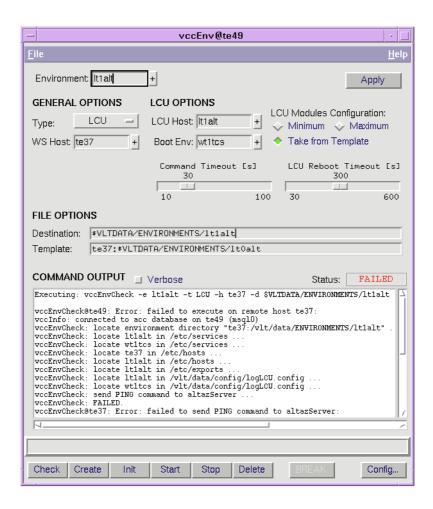

## 4.3 Panel Description

- 1. Choose an environment with the *Environment* selector; either select from the menu, or type the name in (with completion function) and press <*Return>* or the *Apply* button at the right.
- 2. Adjust the *General Options* and *LCU Options* if the selected defaults (partly taken from the database) do not fit. This, however, will rarely be necessary. Note also that some combinations, although they can be selected, can lead to an inconsistency with the information in the VCCDB, that is detected when an action is started.
- 3. For LCUs two timeouts are of interest in connection with the *Init*, *Start* and *Stop* actions: one for each shell command that is sent, and one to complete a reboot. Both can be adjusted with the two scales, in case that errors occur due to insufficient timeout values.
- 4. The *File Options* provide a way to specify another directory where the environment files are or shall be located (*Destination*), and which user-provided template directory to use (*Template*) during the *Create* action. All files in this template will override the defaults. The template directory can be located on another host, in which case the hostname and a colon must be given as prefix. See the man-page of *vccEnvCreate* for more, in particular concerning *dbl* files and LCU *bootScript* handling.
- 5. Press an action-button to perform the operation. The result (*OK* or *FAILED*) is displayed in the **Status** output after completion; during execution *RUNNING* is displayed instead.

#### 4.4 Actions

All actions can be applied to any type of environment.

- *Check* Check existence and operation of selected environment
- Create Create a new environment with selected name and options
- Init Initialize selected environment (RTAP snapshots, LCU boot-line etc.)
- Start Start selected environment with current configuration
- **Stop** Stop selected environment so that it is not reachable
- Delete Delete selected environment, all files will be removed

The name of the actions match the dedicated programs *vccEnv*<*Action*>, that are described in full detail in the reference chapter 8.

Since *Init* and *Delete* will overwrite or remove data, a pop-up dialog is presented for confirmation.

The Create actions makes use of the envsCreate program, see reference chapter 8.

Two additional action buttons are available:

- BREAK Eventually break a currently running command
- Config Configure selected environment with a dedicated tool, depending on its type:
  - LCU: vccConfigLcu, see chapter 5 in this document
  - RTAP: Rtap's own configuration panel

## 5 CONFIGURATION OF LCU ENVIRONMENTS - vccConfigLcu

This chapter describes version 2.7 of the vcc module.

#### 5.1 Overview

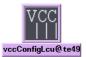

This *vccConfigLcu* panel allows to generate and configure the most important files needed for an LCU environment, in particular:

- the boot-script executed by the LCU upon start-up that is suitable for the LCU module *lcuboot*, see chapter 7.
- the processes-file used by engineering interfaces (ccsei and lccei)

## 5.2 Starting from the Command Line

% vccConfigLcu [<environment-name>] &

If an explicit LCU environment is given then the configuration data is immediately read from the corresponding target files (that must have been previously created), otherwise the environment can be selected interactively.

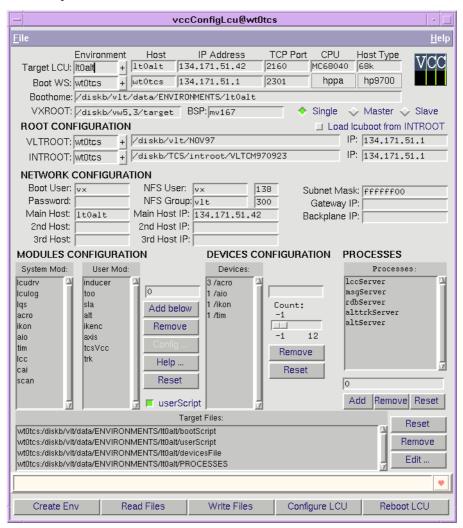

The following section presents quick instructions how to operate the panel. A more detailed description of the usage of each corresponding part in the panel is given later in section 5.4.

## 5.3 Example of Usage

This describes how to modify a LCU Environment with vccConfigLcu.

- 1. Start the vccConfigLcu panel and select your LCU from the 'Target LCU' selector.
- 2. Press the 'Read Files' action button to parse the contents of existing target files.
- 3. If you want to remove some of the User Modules:
  - a. select the module to be removed in the 'User Mod' listbox
  - b. press the 'Remove' button on the right
  - c. repeat this for each module
  - d. eventually also adjust contents of the 'PROCESSES' listbox

#### **Examples:**

- if you don't have motors, remove: mac4, vme4sa, mot, motci
- if you have a TIM board and don't need NTP, remove: xntpd
- 4. If you don't want automatic device installation, but explicit installation checks:
  - a. select each device in the 'Devices' listbox
  - b. set the 'Count' scale to the expected number of devices
- 5. After your modifications, press the 'Write Files' action button to generate the files listed in the 'Target Files' box, and confirm overwriting for each file.
- 6. Press the 'Configure LCU' action button.

This will re-program the boot-line of the LCU. You can see the values in the terminal window.

Note that no other session must lock the LCU's shell!

7. Press the **Reboot LCU** action button.

This will reboot the LCU using the new bootScript. You can see the output during the reboot in the terminal window. A temporary pop-up window lets you adjust the connection time.

Note that no other session must lock the LCU's shell! See also section 5.5 in case of problems.

Near the end, "LCC INITIALISATION SUCCESSFULL" should be listed. A possible start-up error message about *timeOpenDevice* can be ignored if no TIM board is installed.

The bootScript will be aborted if anything goes wrong.

After the selected time the connection is closed. You cannot rlogin to the LCU's shell before that, unless you press the 'Cancel Connection' button in the pop-up dialog.

## 5.4 Panel Description

#### **5.4.1** Environments Selection

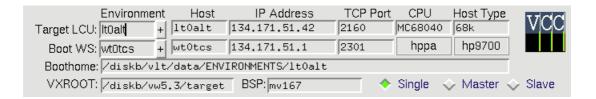

The first action must always be the selection of the *Target LCU Environment* that shall be modified. This is done by selection from the menu at the top left in the panel. The derived values like nodename, IP-address and associated boot-host are the queried from the configuration database, provided it is used. Otherwise these values have to be typed in. The *Boot WS Environment* can be arbitrarily selected. Remote file operations are performed if the *Boot WS Host* is not identical to the workstation where this panel is running on. Note that these remote accesses are much slower than local accesses. *Boothome* specifies the home-directory of the LCU environment, and *VXROOT* the VxWorks root-directory.

The *BSP* value assigns the LCU environment to a specific board support package. Several of such BSP directories can exist under *\$VXROOT/config*, which contain VxWorks kernels that are specifically configured for a certain (set of) environment(s). The selection for a *Single*, *Master*, or *Slave* CPU is indirectly represented by the BSP name, whereby multi-CPU systems are supported; see the man-page for details.

Note that the address parameters in the first line represent the LCU *booting* interface, which may not be the same as the CPU ethernet port. For slave CPUs this is the *backplane* interface address.

#### 5.4.2 Root Configuration

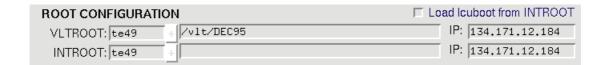

The variables **VLTROOT**, and optionally **INTROOT** must exist in the LCU environment. The contents of the entries is by default set to the same values of the corresponding shell variables on the selected "Boot Host". They may be edited by the user. Note that only **physical** path names without links must be given, as seen from the LCU. Separate NFS mounts will be done to VLTROOT and INTROOT, so that each can be located on a different host as the selected "Boot Host". The checkbutton allows to load the **lcuboot** module (which is always implicitly loaded first ) from INTROOT rather than VLTROOT, which is only useful during development on **lcuboot**.

## 5.4.3 Network Configuration

| NETWORK CONFIGURATION |        |               |             |     |               |          |  |  |
|-----------------------|--------|---------------|-------------|-----|---------------|----------|--|--|
| Boot User: [          | ٧x     | NFS User:     | v×          | 138 | Subnet Mask:  | ffffff00 |  |  |
| Password:             |        | NFS Group:    | vlt         | 300 | Gateway IP:   |          |  |  |
| Main Host:            | lt0alt | Main Host IP: | 134,171,51, | .42 | Backplane IP: |          |  |  |
| 2nd Host:             |        | 2nd Host IP:  |             |     | ·             |          |  |  |
| 3rd Host:             |        | 3rd Host IP:  |             |     |               |          |  |  |

The defaults in these entries will fit in most cases. The **Boot User** specifies under which user-name the LCU is accessing the boot-script. The **Password** is usually empty, so that remote shell access is used; otherwise FTP is applied. The **Gateway** allows to specify an IP-address as gateway to the boot-host. The **Subnet-Mask** must be set to the network's value. The **NFS User-ID** and **Group-ID** is mandatory and must be set corresponding to a valid user on the boot-host. By default the user vx's IDs are taken.

In case of multi-network systems, the entries for *Main/2nd/3rd Host* become important. These determine the IP addresses of the CPU main ethernet port and up to two optional additional ethernet interface baords. For single and master CPUs the Main Host is always identical to the address entered in the *ENVIRONMENTS SELECTION*, while for slave CPUs booting over the backplane it is different.

For details about multi-network configuration see the man-page.

## 5.4.4 Modules Configuration

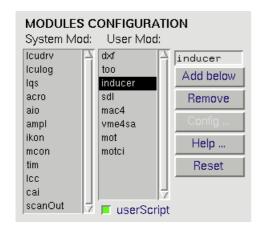

The names of modules to be loaded must be specified in the two boxes. Modules in the System box are normally always needed and their order should not be changed (unless you know about possible side effects). Modules in the User box usually require all the system-modules and are not always needed, depending on the LCU hardware etc. Individual changes to the lists can be done by selecting an entry and using the Add below and Remove buttons on the right of the boxes. For each module listed, there must exist a module-boot-script named module.boot in one of the directories in the module-boot-script search-path, see 7.2.2. The *Help* button shows the man-page for a selected module-boot-script, provided it is available. The Reset button fills the two boxes with all modules for which moduleboot-scripts are available. The userScript button enables the processing of the user-script.

## 5.4.5 Devices Configuration

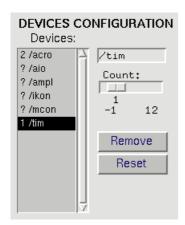

All hardware-devices on the LCU can be installed automatically, using the facilities of *lcuboot*. The devices configuration therefore consists only in checking that the required number of devices have actually been installed by that procedure. An explicit number can be given, or the special value ? resp. -1, meaning that no explicit check shall be done ("Plug & Play"). This is useful when the board configuration in a LCU often changes. No modification in the boot-script would be necessary then. The *Remove* button completely removes a selected device name from the list. The *Reset* button returns to the default. Add new entries by editing the device name and moving the scale.

#### 5.4.6 Processes

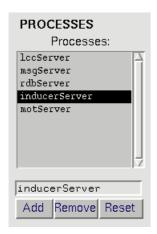

This box contains the names of the LCU processes that shall be accessible by commands via the message-system. The list is normally only used by engineering interfaces (lccei, ccsei) to provide user-menus, but not to restrict any access. The generated processes-file will be written to the *ENVIRONMENTS* sub-directory of *VLTDATA*.

The list can be modified by the *Add* and *Remove* buttons. The *Reset* button returns to the default.

#### 5.4.7 Target Files

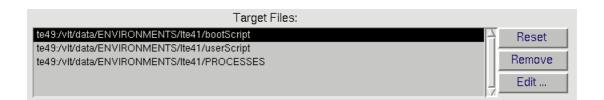

This box contains the names of files that shall be processed when the action-button for *Read Files* or *Write Files* is pressed. A specific target can be selected and removed with the *Remove* button, so that it is not processed anymore (but not deleted, of course). An editor can be called with the selected file by the Edit button. The *Reset* button returns to the default.

(Remark: Although the *userScript* and *devicesFile* are listed, they will not be altered by the tool.)

#### 5.4.8 Actions

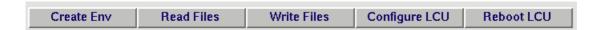

One of these action buttons must be pressed in order to perform a specific operation. All buttons are disabled until an LCU environment is selected.

- "Create Env" creates a new set of files under \$VLTDATA/ENVIRONMENTS on the selected boot-host. The operation fails if one of the files to be created already exist.
- "Read Files" reads the files listed in the "Target Files" box and parses their contents, so that the
  sections in the panel are updated accordingly. Note that the behaviour for reading files not
  produced with this tool is undefined!
- "Write Files" writes the files listed in the "Target Files" box according to selections in the panel's sections. A confirmation is requested before overwriting any existing files.
- "Configure LCU" write the boot-line according to the selections in the panel, i.e. host-names, IP-addresses etc. See section 5.5 for potential failures.
- "Reboot LCU" restarts the LCU and executes the selected boot-script. The output during startup is redirected to the terminal where the panel was started from. During booting, a temporary
  pop-up window allows to specify the default connection time, which must be at least the
  actually used time to complete the boot. The connection can be aborted explicitly with the
  Cancel Connection button.

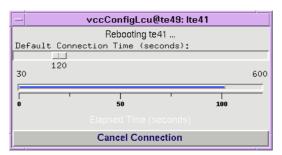

## 5.5 Known Problems

The actions 'Configure LCU' and 'Reboot LCU' require a *rlogin* to the target LCU. The panel might be blocked when this remote login fails, e.g. when another session is active on the same LCU. To recover from this situation, the user must manually "kill" all active rlogin processes to this LCU node (e.g. with: "psg <LCU-name>" to find out the PID, then "kill <PID>" to stop the process).

Also 'crashed' LCUs - where the *rlogin* daemon is not working anymore - can cause the panel to block.

The rlogin done by 'Reboot LCU' is terminated after a fixed time (by default a few minutes) and not synchronized with the boot-script execution, i.e. it cannot be detected when the boot process terminates to cancel the connection automatically. The shell variable VLT\_VCCBOOTTIME specifies the time in seconds after that the connection to the LCU during booting is closed.

The LCU understands only **physical path-names** without links. Although the panel should automatically resolve links, the user should explicitly check this, particularly when paths are entered manually.

It is impossible to recover an LCU node after a 'Configure LCU' and 'Reboot LCU' sequence when wrong configuration data were entered. A serial terminal must be used as LCU console to re-adjust the boot-line.

The device installation checks are for some situations not rigid enough, so that the boot-script can run into a secondary error rather than stopping at the expected point. In case of troubles, the device's jumper settings should be checked carefully.

## **6 CONFIGURATION ACCESS FOR PROGRAMMERS**

6.1 Panel Mega-Wigets

TBD

**6.2** Programmatic Access from Sequencer-Scripts

TBD

## 7 THE LCU BOOT ENABLER - lcuboot

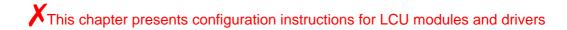

#### 7.1 Purpose of lcuboot

The "LCU boot enabler" shall make the creation and maintenance of LCU boot-scripts easier. The main features are:

- Common module-specific sub-boot-scripts (Module-Boot-Scripts)
- · Automatic driver and device installation
- 90% automatic LCU environment variables setup
- Implementation of a search-paths for module loading and configuration

In LCU systems applying this scheme, **lcuboot** is always the first module that is loaded during system start-up. After that several functions are available that facilitate the loading and installation of all further modules.

These functions in principle support the automatic installation of arbitrary LCU modules, but especially of drivers and devices. All functions are intended to be used directly from the VxWorks shell in a boot-script.

The script is aborted when a fatal error condition occurs, which is signalled as a log message in the form:

```
<tid> (tShell): lcuboot: <message>: <faulty item>:<errno | faulty item> <tid> (tShell): --- SCRIPT ABORTED ---
```

Most of the functions in lcuboot are not reentrant and should therefore only be used from LCU boot-scripts, where reentrancy is not important!

The installed version of lcuboot can be printed with **lcubootVersion** from the VxWorks shell.

The functions available with *lcuboot* are briefly described in the next sections.

#### 7.2 Available lcuboot Functions

#### 7.2.1 **lcuboot Automatic Environment Setup**

• **lcubootAutoEnvInit** - initializes the standard LCC shell environment variables from the LCU boot-line settings and sets the VxWorks shell-prompt. VLTROOT and optionally INTROOT must be set before calling it. This makes the explicit definition of many variables in the boot-script redundant. It also assigns search-path variables for prioritized access of binary modules (*BINPATH*), module-boot-scripts (*BOOTPATH*), and configuration files (*CONFIGPATH*). Functions are provided to access files based on these search-paths, see section 7.2.5.

See the man-page of lcubootAutoEnv in section 8.2 for details and examples.

#### 7.2.2 **lcuboot General Module Support**

 lcubootAutoLoad - auto-loads a binary module and error definition files from MODROOT, INTROOT (with priority) or VLTROOT. This can be used to conditionally load a module. By default a module is not loaded again when it already exists in the LCU memory.

Do not use the VxWorks function *ld* to load a VLT module, since this will not handle the module's error definition files under *xxxROOT/ERRORS*.

- **lcubootAutoExec** executes a function depending on a given condition. This can be used to conditionally/optionally install a module.
- **lcubootAutoSpawn** spawns a function as a task depending on a given condition. This can be used to conditionally/optionally spawn a task.
- **lcubootAutoCd** changes to the directory under *INTROOT* (with priority) or *VLTROOT* in which a file given by a relative pathname is found first.
- **lcubootAutoCdBoot** dto., but specifically intended for module-boot-scripts. Only the module-name is needed, the search-path is fixed (see man-page).
- **lcubootAutoProbe** tests whether any hardware is present at the given addresses. This can be used to determine the number of boards/devices that are present in the system.

See the man-page of **lcubootAutoGen** in section 8.2 for details and examples.

#### 7.2.3 lcuboot Driver and Device Installation

- **lcubootAutoDevRegister** checks for the presence of a device and registers it for later creation and registration in LCC. Subsequent calls of *lcubootAutoDrvInstall* must be used to install the driver and *lcubootAutoDevCreate* to create the devices automatically depending on their presence.
- **lcubootAutoDrvInstall** conditionally loads and installs a driver from *INTROOT* (with priority) or *VLTROOT* and prepares for subsequent calls of *lcubootAutoDevCreate*.
- **lcubootAutoDevCreate** performs the automatic installation of a device. Note that there must be as many calls of this function as the maximum number of devices that shall be supported.
- **lcubootAutoDevCheck** checks whether the number of devices installed in the system are equal to a given value. This can be used to verify that the expected number of devices are actually installed; however, it works against the idea of automatic device installation.

See the man-page of **lcubootAutoDrv** in section 8.2 for details and examples.

#### 7.2.4 **lcuboot LCC Support**

• **lcubootAutoLccRegisterDevs** - register all devices in LCC that have been previously announced with *lcubootAutoDevRegister*. This function is usually called during installation of LCC.

See the man-page of **lcubootAutoLcc** in section 8.2 for details and examples.

## 7.2.5 **lcuboot File Access Support**

• **lcubootFileOpen** - opens a file using a given search-path. This allows for instance to access configuration files at run-time, using the environment variable *CONFIGPATH* as search-path.

See the man-page of **lcubootFile** in section 8.2 for details and examples.

## 7.3 How to create LCU Module-Boot-Scripts

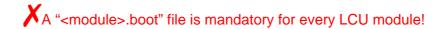

As usual, there will be a main boot-script named **bootScript** that the LCU processes initially. From that, Module-Boot-Scripts named **module**>**.boot** are invoked to load and initialize each module. These shall make use of the *lcuboot* functions, and apply the following guidelines:

- For each LCU module there **must be** one module-boot-script named <**module**>.**boot** that can be called from the main boot-script. It shall be installed during the *make* procedure of the module by specifying it under the *SCRIPTS* directive in the *Makefile*.
- For each LCU module there should be a man-page named <**module**>.boot(5) in the 'File Formats' section that explains the contents of the module-boot-script.
- For each LCU **driver** module there should be a man-page named **\*\* module\*\* (4)** in the 'Devices' section that explains the respective board-hardware (addresses, jumpers etc.).

See the man-pages of **lcuboot(5)** and **bootScript(5)** in the reference section 8 for details about the file and directory organization.

The following sections will present some more details about the recommended structure of module-boot-scripts, first for general LCU modules, then for drivers in particular.

## 7.3.1 Module-Boot-Scripts for General Module Installation

This section describes the recommended structure of standard module-boot-scripts for general modules. Module-Boot-Scripts are called from the main *bootScript* of the LCU when a module shall be initialized.

There are the following guidelines:

- The module-boot-script shall load the code of the module as well as all other modules that are needed for operation using the *lcubootAutoLoad* function, which will also take care of the error definition files. For user-application modules LCC can be expected to be already initialized, but driver boot-scripts should not expect that any other module they depend on has already been loaded.
- Functions needed to initialize the module shall be executed using the *lcubootAutoExec* function.
- Tasks needed for the module shall be spawned using the *lcubootAutoSpawn* function.

Some examples for module-boot-scripts:

1. Typical simple module installation where only loading is necessary:

```
lcubootAutoLoad 1,"too"
```

#### 2. Typical more complex module installation:

```
lcubootAutoLoad 1,"lqs"
lcubootAutoExec 1,"lqsInit",10,"rtap"
lcubootAutoExec 1,"lqsAddEnvTbl","wte49","te49","134.171.12.184",2301
... (more) ...
lcubootAutoSpawn 1, "tLqs", 90, 0x18, 20000, "lqs", 3
```

#### 3. Typical driver installation (see section 7.3.2 for more):

```
acroN = lcubootAutoDevRegister("/acro0",0x1000,1,1,1)
... (more) ...
lcubootAutoDrvInstall "acro"
lcubootAutoDevCreate "/acro0",0x1000,112,1
... (more) ...
lcubootAutoSpawn acroN, "tintACRO",200,0x18,2000, "acroInt"
```

See the man-page of Module.boot(5) for full details and examples. It is available on-line.

## 7.3.2 Module-Boot-Scripts for Automatic Driver and Device Installation

This section describes the recommended structure of standard module-boot-scripts for automatic loading and installation of the hardware drivers and devices. They provide a "Plug & Play" feature, so that hardware will be automatically recognized and appropriately installed.

The installation is done in four steps:

#### 1. Probing for existence of devices:

Driver and devices will only be installed when corresponding hardware is found in the VME system. The probing is done with a sequence of calls as follows:

Possible values for the VMEbus address-modifiers AM are for example:

- Short I/O (A16): 0x2d
- Standard (A24): 0x3d
- Extended (A32): 0x0d

See the VxWorks header "\$VXROOT/h/vme.h" for all available values, but in this context only the above stated *Supervisor/Data* modifier codes are of interest.

The three integer arguments are lateron passed to *lccRegisterDevice*.

#### 2. Loading and installing of driver code:

This will be skipped by the function if there was no hardware found in the first step:

lcubootAutoDrvInstall "<drv>"

### 3. Installation of devices:

For each device to be created, there must be one line as shown below. Where no hardware was found in step 1, the creation will be skipped:

```
lcubootAutoDevCreate "<devX>",<bus-addrX>,<params>,...
```

## 4. Spawning of tasks:

Some drivers need specific interrupt handling tasks. They can be spawned with:

```
lcubootAutoSpawn <drv>N,"<taskname>",<prio>,<flags>,<stack>,"<func>"
```

All installed devices are automatically registered afterwards in LCC with the function <code>lcubootAutoLccRegisterDevs</code>, which is usually called at the end of the script "lcc.boot".

The automatic installation depends totally on the usage of the VLT standard board address settings, as described in each driver's man-page in the devices volume, e.g. *acro(4)*.

See the man-page of **Driver.boot(5)** for full details and examples. It is available on-line.

## 7.4 How to configure LCUs with lcuboot

In order to build a bootScript that is suitable for the lcuboot structure, it is recommendable to use the *vccConfigLcu* panel, see section 5. Hence the bootScript is a generated file and should not be edited by hand.

The *userScript* will still be processed as usual, its contents remains fully user-defined.

It may be necessary to configure some module-boot-scripts for your site, in particular *lqs* and *xntp*. Configuration can be done on a per-LCU basis, as well as on a per-host basis, where it applies to all LCUs booting from that host.

The following section describe these steps in more detail.

### 7.4.1 To create a boot-script suitable for lcuboot

It is assumed that all environment files have already been created as described in section 4.

- 1. Start the *vccConfigLcu* panel, see section 5.
- 2. Select the LCU environment
- 3. Press the *Read Files* action button to update the panel from the existing files
- 4. Modify the panel contents
- 5. Press the Write Files action button to commit the changes

### 6. Reboot the LCU.

All devices should be installed automatically, provided that you follow the board setups as described in the man-pages acro(4), aio(4), etc. Check with moduleShow and devs that all modules and devices are existing as expected.

These steps cover only the most general case. The *userScript* will still be sourced, so that it might require some adjustment.

## 7.4.2 To configure module-boot-scripts for your site

Some module-specific boot-scripts (those with ".boot" extension) might require some site-specific adjustments that are common to all LCUs in it. The most probable candidates for such a customization are "lqs.boot" and "xntpd.boot", where some node-names and IP-addresses must be defined. This is usually common to all LCUs, so that the configuration should be done on a per-host basis.

1. Copy the respective module-boot-script to the host's configuration directory:

```
cd $VLTDATA/config/
cp $VLTROOT/vw/bin/<cpu>/<module>.boot .
```

2. Edit this copy according to your specific needs. It will automatically have priority over the installed defaults under *VLTROOT* and *INTROOT*.

Refer to the on-line man-pages <module>.boot(5) for more information, e.g. **lqs.boot(5)** respectively **xntpd.boot(5)**.

## 7.4.3 To configure module-boot-scripts for a specific LCU

If you have the case that one LCU needs a different configuration for a certain module than other LCUs, then do the following:

1. Copy the respective module-boot-script to the LCU environment's home-directory:

```
cd $VLTDATA/ENVIRONMENTS/<LCU-Env-Name>
cp $VLTDATA/config/<module>.boot .
or: cp $VLTROOT/vw/bin/<cpu>/<module>.boot .
```

2. Edit this copy according to your specific needs. It will automatically have priority over the installed defaults under *VLTROOT* and *INTROOT*, as well as the per-host configuration in *VLTDATA/config*, if present.

Refer to the man-pages <module>.boot(5) for more information.

# 8 REFERENCE

## **8.1 User Commands Reference**

The following sections contain - in alphabetical order - the manual pages for the user commands included in the interface of the modules:  $\frac{1}{2}$ 

### 8.1.1 envsCreate(1)

### **NAME**

envsCreate - create an environment from its standard template

#### **SYNOPSIS**

```
envsCreate [-e <env>] [-t <type>] [-d <dest>]
```

### **DESCRIPTION**

This command creates an environment directory from scratch. All files are copied from a template corresponding to <type>.

However, the created files are not configured in any way. This must be done explicitly with dedicated tools.

### **ARGUMENTS**

```
Arguments can either be put on the command-line directly, or will be asked interactively.
```

When prompted for input, the default will be shown in square brackets.

<dest> Directory under which environment files shall be created.
 This must not already exist!
 Default: \$VLTDATA/ENVIRONMENTS/<env>

### **FILES**

```
$VLTROOT/templates/forEnvs/<type> - source template directories
$VLTDATA/ENVIRONMENTS/<env> - default target directory
```

### **ENVIRONMENT**

```
VLTROOT - path to VLT constant code area VLTDATA - path to VLT variable data area
```

### **EXAMPLES**

```
> envsCreate -e wtltcs
> envsCreate
Enter Environment Name []: wtltcs
Enter Target Directory Name [/vlt/data/ENVIRONMENTS/wtltcs]: ./wtltcs
Enter Type of Environment (LCU,RTAP,QSEMU) [RTAP]:
creating RTAP environment wtltcs under "./wtltcs" ...
setting default protection of "./wtltcs" ...
```

- - - - -

## **8.1.2** envsKill(1)

### **NAME**

envsKill - Kill an environment upon reception of special command

### **SYNOPSIS**

envsKill

### **DESCRIPTION**

This program has to be started up with every RTAP environment used for engineering purposes.

When envsKill gets the Command KILLENV it will send a mail to the owner that started the environment and wait for 4 minutes. Within this grace period owner can inhibit the pending shutdown by simply killing envsKill

After the 4 minutes the environment is shut down.

KILLENV <user name>

Username has to be a valid user name, which is propagated to the owner of the environment.

### **CAUTIONS**

Error handling should be improved!

As the command KILLENV would take about 5 minutes if it was synchronous it returns immediately and doesn't wait until the shutdown.

The killer has to watch completion of the environment shutdown otherwise.

### 8.1.3 vccConfigLcu(1)

## **NAME**

vccConfigLcu - Configuration Panel for LCU Boot Files

#### **SYNOPSIS**

vccConfigLcu [<environment-name>] &

### **DESCRIPTION**

This panel allows to generate the most important files needed for an LCU environment, in particular:

- the boot-script executed by the LCU upon start-up
- the processes-file used by engineering interfaces

If an explicit <environment-name> is given at the command-line, then it is immediately selected and the panel's contents is updated from the current configuration files, when present.

Otherwise it can be selected interactively.

The following sections describe the usage of each corresponding section in the panel.

### **MENU BAR**

### **ENVIRONMENTS SELECTION**

The first action must always be the selection of the LCU environment that shall be modified. This is done by selection from the menu at the top left in the panel. The derived values like node-name, IP-address and associated boot-host are queried from the central configuration database – see VccInfo(n) – provided it is active. Otherwise these values have to be typed in.

The "Target LCU" parameters refer to the environment as a whole and to the booting interface of it. In case of slave CPU systems this may not be obvious; see MULTIPLE CPU SYSTEMS for more.

The "Boot WS" environment can be arbitrarily selected. Remote file operations are performed if the "Boot Host" is not identical to the workstation where this panel is running on. Note that these remote accesses are much slower that local accesses.

```
"Target LCU" - values related to the LCU to be configured

"Boot WS" - values related to the WS the LCUs boots from

"Environment" - name of the environment, as "ltlalt", "wtltcs"

"Host" - host where the environment is located

"IP Address" - IP address of that host, eg. "11.22.33.44"

"TCP Port" - assigned TCP port number of the environment

"CPU" - CPU name, eg. "MC68040"; must match "vw/bin/<cpu>"
"Host Type" - architecture of the host, eg. "68k" (for info only)
```

When a new "Target LCU Environment" is selected, the corresponding

values will be queried from the configuration database as far as available. If defined, also the "Boot WS" is automatically selected.

Similarly, when a new "Boot WS Environment" is selected, the values are queried, and the available modules are updated as if the "Reset" button in the MODULES CONFIGURATION section was pressed (see there).

"Boothome" - directory where the environment resides

"VXROOT" - VxWorks target root directory

"BSP" - VxWorks board-support-package name, eg. "mv167".

Values as "mv167-p0" indicate master/slave versions.

See MULTIPLE CPU SYSTEMS for special issues.

BOOTHOME is derived from VLTDATA, meaning that the -->TARGET FILES will be read from resp. written to that area, and that the LCU will finally boot with the boot-script located there.

The type of system is indicated with the radio-buttons:

"Single" - for a normal system with only one CPU

"Master" - for the master in the system

"Slave" - for slave #1 in the system (> 1 not supported)

The selection has only indirect effect on the BSP value, which in turn results in the dedicated VxWorks kernel being loaded. See MULTIPLE CPU SYSTEMS for more details.

#### **ROOT CONFIGURATION**

The variables BOOTHOME, VLTROOT, and optionally INTROOT must exist in the LCU environment. The contents of the entries is by default set to the same values of the corresponding shell variables on the selected "Boot WS" host. They may be edited by the user.

VLTROOT and INTROOT may reside on a different host than BOOTHOME. Implicit NFS mounts will be done on the LCU as appropriate.

Note that path names must be given as seen from the LCU. This might in some cases be different from the path names on the WS, eg. when there are links in the path. Only the physical path is allowed. Lateron, however, the LCU NFS-mount may use different local names.

"VLTROOT" - host name and physical path to the VLTROOT area "INTROOT" - host name and physical path to the INTROOT area

The "IP" field must contain the IP address in dot-notation of the selected host, if it is different from the "Boot WS" host.

When a new host is selected, the available modules are updated as if the "Reset" button in the MODULES CONFIGURATION section was pressed.

### **NETWORK CONFIGURATION**

The defaults in these entries will fit in most cases:

"Boot User" specifies under which user-name the LCU is accessing

the boot-script. It is usually `vx'.

"Password" specifies the password of the "Boot User".

It is usually empty, so that remote shell access is

used; otherwise FTP is applied.

"NFS User" specifies under which user ID the LCU is accessing

files via NFS. It is usually `vx'.

The first entry with the user name is only for convenience. The second entry is the important one, and it must contain the corresponding numeric ID. "NFS Group" specifies under which group ID the LCU is accessing files via NFS. It is usually the group of user `vx'. It applies the same as for "NFS User" "Main Host(IP)" specifies the parameters of the on-board CPU network interface; this is usually the same as the booting interface specified above, except for slave CPUs which are booting over shared memory backplane. "2nd Host (IP)" specifies the parameters of an optional network interface, eg. additional ethernet board. "3rd Host (IP)" dto. for further interface. "Subnet-Mask" must be set to the network's inherent value. "Gateway IP" is the gateway IP address to the "Boot WS" host. It should be empty when both host are on the same net. This value is discarded in MULTIPLE CPU SYSTEMS. "Backplane IP" is the IP address assigned to the backplane interface. This value is discarded in MULTIPLE CPU SYSTEMS.

The user-ID and group-ID for NFS accesses is mandatory and must be set corresponding to a valid user on the boot-host. All valid user and groups are permitted, by default the IDs of user "vx" are taken.

#### MODULES CONFIGURATION

The names of modules to be loaded must be specified in the two boxes. Modules in the "System" box are normally always needed and their order should not be changed. Modules in the "User" box usually require all the system-modules and are not always needed, depending on the LCU hardware etc.

Individual changes to the lists can be done by selecting an entry and using the buttons on the right of the boxes.

For each module listed, there must exist a module-boot-script named "<module>.boot" in one of the directories listed in -->FILES, which should contain the auto-loading and initialization of the module, using the functions of lcuboot(1).

"Add below" - add the module from the entry below the selection
"Remove" - remove the selected module
"Config..." - open panel for individual module configuration
"Help..." - display help for selected module (if available)
"Reset..." - fill listboxes with all available modules. This implies that the available module-boot-scripts on the selected hosts (Boot WS, VLTROOT, INTROOT) are scanned to resolve module dependencies.

For remote accesses this can take a while.

### **DEVICES CONFIGURATION**

All hardware-devices on the LCU can be installed automatically, using the facilities of lcuboot(1). The devices configuration therefore consists only in checking that the required number of devices have actually been installed by that procedure.

An explicit number can be given, or the special value `?' resp. `-1', meaning that no explicit check shall be done. This is useful when the board configuration in a LCU often changes. No modification in the boot-script would be necessary then.

```
"Count" - the number of expected devices, or `-1' for auto-config 
"Remove" - remove the selected device family from the listbox 
"Reset" - reset the listbox to the default
```

#### **PROCESSES**

This box contains the names of the LCU processes that shall be accessible by commands via the message-system. The list is normally only used by engineering interfaces (lccei, ccsei) to provide usermenus, but not to restrict any access.

```
"Add" - add the process from the entry to the listbox
"Remove" - remove the selected process from the listbox
"Reset" - reset the listbox to the default
```

#### **TARGET FILES**

This box contains the names of files that shall be processed when the action-button for "Read Files" or "Write Files" is pressed (see -->ACTIONS).

```
"Reset" - reset the listbox to the default
"Remove" - omit the selected target file from any processing
"Edit..." - open an editor for the selected target file
```

### **ACTIONS**

All action buttons are disabled until an LCU environment is selected.

"Create Env" create a new set of LCU environment files under
VLTDATA on the selected boot-host. The operation
fails if the environment to be created already exists.

"Read Files" read the files listed in the "Target Files" box and
parses their contents, so that the sections in the
panel are updated accordingly.

Note that the behaviour for reading files not produced
with this tool is undefined!

"Write Files" write the files listed in the "Target Files" box
according to selections in the panel's sections.

according to selections in the panel's sections.
A confirmation is requested before overwriting any existing files.

"Configure LCU" write the boot-line according to the selections in the panel, i.e. host-names, IP-addresses etc.; it uses the VxWorks `bootChange' command.

See -->DIAGNOSTICS for potential failures.

"Reboot LCU"

restart the LCU and execute the selected boot-script.
A transient window appears displaying the elapsed boot time. The default waiting time before closing the connection can be adjusted with the scale.

- NOTE THAT THE DEFAULT TIME MUST BE HIGHER THAN THE ACTUAL BOOTING TIME, THERE IS NO SYNCHRONIZATION - The "Close Connection" button aborts the connection explicitly, eg. when the booting has completed. The output during start-up is redirected to the terminal where the panel was started from.

See -->DIAGNOSTICS for potential failures.

#### **MULTIPLE NETWORK INTERFACES**

An LCU may contain additional "passive" network interface boards. Each of them must be assigned with a hostname and IP address.

In such case, there must be a list of hostnames assigned to this environment in the configuration database, where normally is only one single hostname. The first in the list is always the on-board main interface. The IP addresses are then resolved from the names.

Under the VxWorks shell there will be special variables defined, which can be used by the network driver to setup the interfaces. These are: LOCALHOST\_n and LOCALIPADDRESS\_n, with n=1,2. Up to two additional interfaces are supported.

### **MULTIPLE CPU SYSTEMS**

The special case of multiple CPU systems is discussed here.

The master CPU will be configured to boot over its ethernet port, as for a normal single CPU system. A specilized VxWorks kernel is required in order to support booting of the slaves via the master as gateway, see below.

The slave CPUs will be configured to boot over the backplane; note that the hostname and IP addresses in the ENVIRONMENTS SELECTION have to reflect this! The booting interface, and not the on-board ethernet port, must be specified there.

By VLT convention multi-CPU systems shall use Proxy-ARP. This implies different VxWorks kernels for master and slave CPUs, where the following kernel options must be set:

- master CPU with proxy-server:

INCLUDE\_SM\_NET include backplane net interface
INCLUDE\_PROXY\_SERVER proxy arp server (Master Board)
INCLUDE\_PROXY\_DEFAULT\_ADDR ethernet addr to generate bp addrs
INCLUDE\_SM\_SEQ\_ADDR SM network auto address setup

- slave CPU with proxy-client: INCLUDE\_SM\_NET

INCLUDE\_SM\_NET include backplane net interface INCLUDE\_PROXY\_CLIENT proxy arp client (Slave Board) INCLUDE\_SM\_SEQ\_ADDR SM network auto address setup

The VCC configuration distinguishes between master and slave CPUs based on the value of the BSP field. If it has the form:

<basename>-pprocnum>-s<memsize>

The corresponding VxWorks kernel must then exist under the location derived from the full BSP value, see FILES.

Slave CPUs will be configured to boot over shared memory located in the master with the SM anchor set according to the memory-size, namely: anchor = 2 \* memorysize + 0x600. This requires corresponding and consistent configuration in sysLib.c in the struct sysPhysMemDesc.

Due to the above mentioned kernel options, inet addresses for backplane of master and slaves, as well as gateway of slaves will

be determined automatically by incrementing the masters ethernet inet address. Explicit assignment of those is not supported.

When mv167 boards are booted over backplane, the on-board ethernet interface is NOT automatically attached (although documented so). Therefore explicit instructions are written into the bootScript NETWORK section to do this. Note however that the ethernet i/f will remain detached until the bootScript is executed.

### **ENVIRONMENT**

VLTDATA path to VLT data area VLTROOT path to VLT code area

INTROOT path to private integration code area (optional)

VXROOT path to VxWorks files

(optional, default is 120 seconds)

VLT\_VCCTIMEOUT timeout in seconds for LCU reboot with VxWorks only

(optional, default is 30 seconds)

Other variables see VccInfo(n).

#### **FILES**

Under VLTDATA the following files may be read and/or written:

ENVIRONMENTS/<env>/bootScript - boot-script for <env>
ENVIRONMENTS/<env>/userScript - user-script for <env>

ENVIRONMENTS/<env>/devicesFile - LCC software-devices for <env>

ENVIRONMENTS/<env>/PROCESSES - process-file for <env>ENVIRONMENTS/<env>/\*.boot - module-boot-scripts

Under VLTROOT or INTROOT the following files may be read only:

vw/bin/\*.boot - module-boot-scripts
vw/bin/<cpuName>/\*.boot - module-boot-scripts

Under VXROOT the following files may be read only:

config/<bsp>/vxWorks - VxWorks kernel

See also VccInfo(n) and lcuboot(5) for accessed files.

### **DIAGNOSTICS**

The -->ACTIONS "Configure LCU" and "Reboot LCU" require a `rlogin' to the target LCU. The panel might be blocked when this remote login fails, e.g. when another session is active on the same LCU. To recover from this situation, the user must manually "kill" all active rlogin processes to this LCU node. This may also happen when the LCU has "crashed".

### **BUGS**

The action-button "Reboot LCU" does an `rlogin' to the target-LCU. This remote-login is terminated after the time set with VLT\_VCCBOOTTIME and is not synchronized with the boot-script execution. A message appears on stdout when the connection is finally closed.

## **SEE ALSO**

```
vccEnv(1), vccEnvCreate(1),
bootScript(5), userScript(5), module.boot(5),
VccInfo(n),
lcuboot(1)
```

- - - - - -

## 8.1.4 vccEnv(1)

#### **NAME**

vccEnv - common configuration environment programs

## **SYNOPSIS**

```
vccEnvCreate -e <env> ...
vccEnvDelete -e <env> ...
vccEnvInit -e <env> ...
vccEnvStart -e <env> ...
vccEnvStop -e <env> ...
```

### **DESCRIPTION**

The `vccEnv' program family allows to create, delete, and control environments in a uniform way, so that the environment type can be anything of LCU, RTAP, or QSEMU, and will be automatically handled in the correct way. Also remote operation will be done automatically depending on the host to which the environment is assigned to.

This is done based on the information in the configuration database, where for each environment and host all relevant data are stored.

The usual sequence during an environment life-time is:

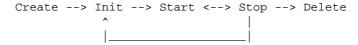

where:

Create: create the environment files from scratch
Init: initialize and reset the environment
Start: put the environment into running state
Stop: put the environment into stopped state
Delete: remove the environment files

All programs will enter an interactive mode when called with no arguments.

The man-pages of each individual program contain the detailed steps that are performed, and the supported options.

#### **ARGUMENTS**

The following arguments are supported in principle everywhere, but some of them will be ignored by several programs.

If no value is given, then the default will be taken from the configuration database, or queried in some other way.

<type> Type of environment: LCU | RTAP | QSEMU
 default\_1: as defined in configuration database
 default\_2: derived from <env>

<host> Name of the WS host where environment files shall reside.
 default\_1: as assigned in configuration database
 default\_2: local host

For LCU environments this can also be a colon-separated list of not more than four hosts (all are optional), meaning "<boot-host>:<vlt-host>:<int-host>:<mod-host>". They refer to the host where VLTROOT, INTROOT, and MODROOT reside, and default to <boot-host> if omitted. All given hosts are then NFS-mounted in the LCU.

<dest> Name of destination directory,
 default: "\$VLTDATA/ENVIRONMENTS/<env>" on <host>

<src> Name of directory to be used as user-template.

Must be prefixed with "<host2>:" if not residing on <host>.

All files and directories under this path will be merged
with the standard template and have priority.

At least one file must be in this directory.

Note that there is a special handling of LCU bootScript files,
and that dbl files are not modified to match for <env>!

Default: no user-template

2014410 42 422151104 111 001111541401011 44042420

to be propagated from the user-template <src>. The -m option can also be given more than once.

<mods> For LCU environments the user-modules to be loaded can be
 specified by a colon-separated list of module names,
 eg. "inducer:mot". System- and user-modules are automatically
 distinguished.
 The list can also contain the special keywords "minimum"
 or "maximum" to request a standard system modules
 configuration with either a minimal or maximal set of modules.
 The single keyword "template" causes the module-configuration

#### **OPTIONS**

The following options may be given:

-i(nteractive) asks for input
-j(nteractive) "pseudo-interactive" on display, but no input required
-q(uiet) inhibits output to stdout
-v(erbose) outputs more information than normally

### **CAUTIONS**

For non-interactive calls stdin should be redirected to /dev/null.

### **RETURN VALUE**

exit status 0 (OK) or 1 (failed)

### **ENVIRONMENT**

All programs use rcp(1) and remsh(1)/rsh(1) for remote file access. It must be made sure that all relevant environment variables are defined while the r-command executes on the remote host. They should therefore be set in "~/.cshrc" or equivalent rc-files.

See VccInfo(n) for configuration database related environment.

## **SEE ALSO**

vccEnvCreate(1), vccEnvDelete(1), vccEnvInit(1),
vccEnvStart(1), vccEnvStop(1),
VccInfo(n),
rcp(1), remsh(1), rsh(1)

- - - - - -

### 8.1.5 vccEnvCheck(1)

## **NAME**

vccEnvCheck - check environment directory and files

#### **SYNOPSIS**

vccEnvCheck -e <env> [-h <host>] [-d <dest>]

### **DESCRIPTION**

Checks the environment <env> with the following steps:

- 1. check existence of directory <dest>
- 2. check essential global configuration files for <env>
   (this is only a rough check, no precise parsing!)
- 3. send PING command to all essential environment processes, i.e. for LCU: lccServer msgServer rdbServer for RTAP and QSEMU: cmdManager msgServer logManager

Note that an OK result cannot guarantee that the environment is running properly in all respects.

Only a FAILED result ensures that the environment is NOT OK.

### **ARGUMENTS**

<host> Name of the host where environment files reside,
 default\_1: as assigned in configuration database
 default\_2: local host

<dest> Name of destination directory,
 default: "\$VLTDATA/ENVIRONMENTS/<env>" on <host>

### **OPTIONS**

The following option may be given in any combination:

```
-q(uiet) inhibits output to stdout
-v(erbose) outputs more information than normally
```

### **CAUTIONS**

The system configuration files are not updated! This should be done by updating the configuration database, and then generating the configuration files using vccMake(1).

#### **RETURN VALUE**

```
exit status 0 (OK) or 1 (failed)
```

## **FILES**

Files under the directory given by <dest> are read. Depending on the type of environment also:

```
/etc/services
/etc/hosts
/etc/$RTAPROOT/RtapEnvList (Rtap >= 6.7) or $RTAPROOT/etc/RtapEnvList
$VLTDATA/config/logLCU.config
```

\$VLTDATA/config/CcsEnvList

## **ENVIRONMENT**

See vccEnv(1).

## **SEE ALSO**

vccEnv(1), vccMake(1), msgSend(1)

- - - - - -

### 8.1.6 vccEnvCreate(1)

### **NAME**

vccEnvCreate - create environment directory and files

#### **SYNOPSIS**

```
vccEnvCreate -e <env> [-t <type>] [-h <host>] [-d <dest>] [-s <src>]
vccEnvCreate ... -l <lcu-host> -w <ws-env> -m <mods>:... (for type LCU)
vccEnvCreate -i (interactive)
```

### **DESCRIPTION**

Creates the environment directory and files for the given <type>.

All directories and files are created on <host> under the directory <dest> from the standard template, optionally taking <src> as additional higher prioritzed user template.

<dest> must not already exist.

Created files are not fully configured, ie. depending on <type> they may have to be edited or processed with dedicated tools in order to make them fully usable.

Detailed actions depending on <type> are:

LCU: 1. create files from standard template and set protections

2. merge with user-defined template from <src>

3. make database

4. target-specific bootScript configuration

RTAP: 1. create files from standard template and set protections

2. merge with user-defined template from <src>

3. make database

QSEMU: 1. create files from standard template and set protections

2. merge with user-defined template from  $\langle src \rangle$ 

3. make database

### **ARGUMENTS**

<type> Type of environment: LCU | RTAP | QSEMU
 default\_1: as defined in configuration database
 default\_2: derived from <env>

<host> Name of the host where environment files shall reside,
 default\_1: as assigned in configuration database
 default\_2: local host

For LCU environments this can also be a colon-separated list of not more than four hosts (all are optional), meaning "<boot-host>:<vlt-host>:<int-host>:<mod-host>".

They refer to the host where VLTROOT, INTROOT, and MODROOT reside, and default to <boot-host> if omitted.

All given hosts are then NFS-mounted in the LCU.

See ENVIRONMENT for these variables, and CAUTIONS for MODROOT.

<dest> Name of destination directory.

For off-line creation (ie. on another machine than <host>) it can be prefixed with "<desthost>:" so that the files are created on <desthost> and can later be moved to <host>. A warning will be generated in such a case.

If "<desthost>:" (remark the colon) is given, then the path may also be omitted so that the default is taken.

Default: "\$VLTDATA/ENVIRONMENTS/<env>" on <host>

<src> Name of directory to be used as user-template.

Must be prefixed with "<host2>:" if not residing on <host>.

All files and directories under this path will be merged
with the standard template and have priority.

At least one file must be in this directory.

Note that there is a special handling of LCU bootScript files,
and that dbl files are not modified to match for <env>!

Default: no user-template

Default: as assigned in configuration database

<mods> For LCU environments the user-modules to be loaded can be
 specified by a colon-separated list of module names,
 eg. "inducer:mot". System- and user-modules are automatically
 distinguished.
 The list can also contain the special keywords "minimum"

The list can also contain the special keywords "minimum" or "maximum" to request a standard system modules configuration with either a minimal or maximal set of modules. The single keyword "template" causes the module-configuration to be propagated from the user-template <src>.

The -m option can also be given more than once.

#### **OPTIONS**

The following option may be given in any combination:

-i(nteractive) asks for input

-q(uiet) inhibits output to stdout

-v(erbose) outputs more information than normally

### **CAUTIONS**

The system configuration files are not updated for the new environment! This should be done by updating the configuration database, and then generating the configuration files using vccMake(1).

MODROOT: it will be problematic to define MODROOT dynamically! All xxxROOT/DATA environment variables shall be defined during the shell rc routines (.cshrc etc.) to allow remote operation. Otherwise they may be left undefined and produce unexpected results.

### **RETURN VALUE**

exit status 0 (OK) or 1 (failed)

### **FILES**

```
Files under the directory given by <src> are read.
Files under the directory given by <dest> are written.

You must have priviledge to write the specified target file(s), otherwise the operation will fail.

The mode and owner of the generated file will be set to world-readable and group-writable, unless otherwise noted.

See ENVIRONMENTS_<type>(5) for detailed target-file lists.
```

### **ENVIRONMENT**

See vccEnv(1).

### **EXAMPLES**

```
Create LCU environment in interactive mode (with error):
> vccEnvCreate
vccInfo: connected to VCC database at wte49
usage: vccEnvCreate [-iqv] -e <env> [...]
(will use interactive mode now, enter -- to continue non-interactive)
Enter Environment Name []: lte41
Enter Type of lte41 (LCU,RTAP,QSEMU) [LCU]:
Enter LCU Host of lte41 [te41]:
Enter WS Boot Environment of lte41 [wte49]:
Enter WS Host of wte49 [te49]:
Enter Home Directory of lte41 on te49 [$VLTDATA/ENVIRONMENTS/lte41]:
Enter Template Directory for lte41 (host:path) []:
Enter that you are sure to continue (yes,no)? [no]: yes
vccEnvCreate: copy standard template to "/vlt/data/ENVIRONMENTS/lte41" ...
vccEnvCreate@te49: Error: failed to copy standard template to "..."
envsCreate: /vlt/data/ENVIRONMENTS/lte41 already exists
Create LCU environment named `lt0hb' on host `te49',
with NFS mount of VLTROOT on the same host, and INTROOT on tel3:
> vccEnvCreate -e lt0hb -h te49::te13 -w wte49
vccInfo: connected to VCC database at wte49
vccEnvCreate: copy standard template to "/vlt/data/ENVIRONMENTS/lt0hb" ...
vccEnvCreate: make database from "/vlt/data/ENVIRONMENTS/lt0hb/dbl" ...
vccEnvCreate: make DB branch world writable ...
vccEnvCreate: generate bootScript using: minimum ...
vccEnvCreate: generate bootChange sequence scripts ...
Create RTAP environment named `wte4910' using `wte49' as template:
> vccEnvCreate -e wte4910 -s /vlt/data/ENVIRONMENTS/wte49
vccInfo: connected to VCC database at wte49
vccEnvCreate: copy standard template to "/vlt/data/ENVIRONMENTS/wte4910"
vccEnvCreate: merge with template from "/vlt/data/ENVIRONMENTS/wte49" ...
vccEnvCreate: make database from "/vlt/data/ENVIRONMENTS/wte4910/dbl" ...
vccEnvCreate: make DB branch world writable ...
```

### **SEE ALSO**

```
vccEnv(1), vccMake(1), envsCreate(1),
```

ENVIRONMENTS\_LCU(5), ENVIRONMENTS\_RTAP(5), ENVIRONMENTS\_QSEMU(5),

## **TODO**

 parse the bootScript contained in the user-template and propagate its contents to the new one.

- - - - - -

### 8.1.7 vccEnvDelete(1)

## **NAME**

vccEnvDelete - delete environment directory and files

#### **SYNOPSIS**

vccEnvDelete -e <env> [-h <host>] [-d <dest>]

### **DESCRIPTION**

Deletes the environment directory and files for <env>.
All files on <host> under the directory <dest> are deleted.

To be sure that the environment is stopped before, use vccEnvStop(1).

### **ARGUMENTS**

<host> Name of the host where environment files reside,
 default\_1: as assigned in configuration database
 default\_2: local host

<dest> Name of destination directory.

For off-line deletion (ie. on another machine than <host>) it can be prefixed with "<desthost>:" so that the files are deleted on <desthost> rather than <host>.

A warning will be generated in such a case.

If "<desthost>:" (remark the colon) is given, then the path may also be omitted so that the default is taken.

#### **OPTIONS**

The following option may be given in any combination:

-q(uiet) inhibits output to stdout
-v(erbose) outputs more information than normally

### **CAUTIONS**

The system configuration files are not updated! This should be done by updating the configuration database, and then generating the configuration files using vccMake(1).

Default: "\$VLTDATA/ENVIRONMENTS/<env>" on <host>

### **RETURN VALUE**

exit status 0 (OK) or 1 (failed)

#### **FILES**

Files under the directory given by <dest> are deleted.

You must have priviledge to write the target directory and file(s), otherwise the operation will fail.

## **ENVIRONMENT**

See vccEnv(1).

## **EXAMPLES**

```
Delete RTAP environment named `wte49':

> vccEnvDelete -e wte49
vccInfo: connected to VCC database at wte49
vccEnvDelete: locate environment directory "/vlt/data/ENVIRONMENTS/wte49"
vccEnvDelete: unprotect env files under "/vlt/data/ENVIRONMENTS/wte49"
vccEnvDelete: delete env files under "/vlt/data/ENVIRONMENTS/wte49"
```

### **SEE ALSO**

vccEnv(1), vccMake(1),

- - - - - -

### **8.1.8 vccEnvInit(1)**

### **NAME**

vccEnvInit - initialize environment

#### **SYNOPSIS**

vccEnvInit -e <env> [-t <type>] [-h <host>] [-d <dest>]

### **DESCRIPTION**

Initializes the environment <env> of the given <type>.

Detailed actions depending on <type> are:

LCU: 1. remove snapshot file

2. configure boot-line with bootChange(1), reboot

RTAP: 1. create empty database from \*.empty snapshots

2. load database from DB branch into snapshots

3. restore normal RtapEnvTable

QSEMU: 1. remove snapshot file

### **ARGUMENTS**

<type> Type of environment: LCU | RTAP | QSEMU

default\_1: as defined in configuration database

default\_2: derived from <env>

<host> Name of the host where environment files reside,

default\_1: as assigned in configuration database

default\_2: local host

<dest> Name of destination directory,

default: "\$VLTDATA/ENVIRONMENTS/<env>" on <host>

### **OPTIONS**

The following option may be given in any combination:

-q(uiet) inhibits output to stdout

-v(erbose) outputs more information than normally

#### **CAUTIONS**

This program calls vccRemExpect(1) to execute remote commands, which requires the `expect' interpreter.

#### **RETURN VALUE**

exit status 0 (OK) or 1 (failed)

## **FILES**

Files under the directory given by <dest> may be modified.

You must have priviledge to write the target directory and file(s), otherwise the operation will fail.

### **ENVIRONMENT**

See vccEnv(1).

## **EXAMPLES**

```
Initialize LCU environment named `lte41' (also increase the rlogin
timeout to 20 seconds because of slow network or so):

> setenv VLT_VCCTIMEOUT 20
> vccEnvInit -e lte41
   vccInfo: connected to VCC database at wte49
   vccEnvInit: execute bootChange sequence on LCU te41 and reboot ...

Initialize RTAP environment named `wte49':

> vccEnvInit -e wte49
   vccInfo: connected to VCC database at wte49
   vccEnvInit: create empty database in "/vlt/data/ENVIRONMENTS/wte49"
   vccEnvInit: load database from DB branch ...
   vccEnvInit: restore normal RtapEnvTable ...
```

### **SEE ALSO**

vccEnv(1), vccRemExpect(1)

- - - - - -

### 8.1.9 vccEnvStart(1)

### **NAME**

vccEnvStart - start environment

#### **SYNOPSIS**

vccEnvStart -e <env> [-t <type>] [-h <host>] [-d <dest>]

### **DESCRIPTION**

Starts the environment <env> of the given <type>.

Detailed actions depending on <type> are:

LCU: 1. reboot LCU with VxWorks only

2. install bootScript in boot-line with bootChange(1)

3. execute bootScript

In case of interactive mode (see OPTIONS -j), a pop-window

is exposed to display the output during booting.

RTAP: 1. run RtapScheduler(1) in background

2. wait and check for correct start-up of RtapScheduler

3. wait and check for full database start-up

QSEMU: 1. run ccsScheduler(1) in background

2. wait and check for correct start-up of ccsScheduler

3. wait and check for full database start-up

### **ARGUMENTS**

<env> Name of environment, eg. ltlhb, wtltcs, wtelqs
Mandatory no default

Mandatory, no default.

<type> Type of environment: LCU | RTAP | QSEMU

default\_1: as defined in configuration database

default\_2: derived from <env>

<host> Name of the host where environment files reside,

default\_1: as assigned in configuration database

default\_2: local host

<dest> Name of destination directory,

default: "\$VLTDATA/ENVIRONMENTS/<env>" on <host>

### **OPTIONS**

The following option may be given in any combination:

-i(nteractive) asks for input

-j(nteractive) "pseudo-interactive" (no input, only pop-up window)
-j<timeout> dto. but pop-up window is automatically deleted

after <timeout> seconds after completion of start.

-q(uiet) inhibits output to stdout

-v(erbose) outputs more information than normally

#### **CAUTIONS**

This program calls vccRemExpect(1) to execute remote commands,

which requires the `expect' interpreter.

Do not try to start QSEMU environments on systems that are not installed with CCS-lite!

#### **RETURN VALUE**

exit status 0 (OK) or 1 (failed)

#### **FILES**

Files under the directory given by <dest> are read.

A temporary file is used to store the LCU reboot output.

### **ENVIRONMENT**

```
VLT_VCCBOOTTIME specifies the timeout in seconds to be used for LCUs while waiting for bootScript completion.

If not defined, then the default is 120 seconds.

DISPLAY (optional) for display of pop-up window during LCU reboot.

See also vccEnv(1).
```

### **EXAMPLES**

Start LCU environment named `lte41', also set timeout to complete booting to  $100 \ \text{seconds}$ :

### **SEE ALSO**

vccEnv(1), vccRemExpect(1)

## **8.1.10** vccEnvStop(1)

### **NAME**

vccEnvStop - stop environment

#### **SYNOPSIS**

```
vccEnvStop -e <env> [-t <type>] [-h <host>]
```

### **DESCRIPTION**

Stops the environment <env> of the given <type>.

Detailed actions depending on <type> are:

LCU: 1. uninstall bootScript in boot-line with bootChange(1)

2. reboot the system with VxWorks only

RTAP: 1. shutdown with RtapShutdown(1) or envsKill(1)

QSEMU: 1. shutdown with ccsShutdown

### **ARGUMENTS**

<env> Name of environment, eg. lt1hb, wt1tcs, wte1qs

Mandatory, no default.

<type> Type of environment: LCU | RTAP | QSEMU

default\_1: as defined in configuration database

default\_2: derived from <env>

<host> Name of the host where environment files reside,

default\_1: as assigned in configuration database

default\_2: local host

### **OPTIONS**

The following option may be given in any combination:

-q(uiet) inhibits output to stdout

-v(erbose) outputs more information than normally

#### **CAUTIONS**

This program calls vccRemExpect(1) to execute remote commands, which requires the `expect' interpreter.

### **RETURN VALUE**

exit status 0 (OK) or 1 (failed)

#### **ENVIRONMENT**

See vccEnv(1).

### **EXAMPLES**

```
Stop LCU environment named `lte41':
```

```
> vccEnvStop -e lte41
vccInfo: connected to VCC database at wte49
vccEnvStop: uninstall bootScript and reboot te41 with VxWorks only
```

## **SEE ALSO**

vccEnv(1), vccRemExpect(1)

- - - - -

#### vccShow(1) 8.1.11

## **NAME**

vccShow - Show contents of VCC database on screen

## **SYNOPSIS**

vccShow

## **DESCRIPTION**

Prints the contents of the VLT Central Configuration Database in tabular form to the screen.

## **ENVIRONMENT**

see VccInfo(n)

## **SEE ALSO**

VccInfo(n)

# **8.2** Functions Reference

The following sections contain - in alphabetical order - the manual pages for the functions and macros included in the programmatic interface of the modules.

### 8.2.1 lcubootAutoDrv(1)

### **NAME**

lcubootAutoDrv,
lcubootAutoDevRegister,
lcubootAutoDrvInstall,
lcubootAutoDevCreate,
lcubootAutoDevCheck
- Automatic LCU Driver and Device Installation Facility

#### **SYNOPSIS**

### **DESCRIPTION**

These functions support the automatic installation of LCU drivers and devices. All functions are intended to be used directly from the VxWorks shell in a boot-script.

The script is aborted when a fatal error condition occurs, which is signalled as a log message in the form:

```
<tid> (tShell): lcuboot: <message>: <faulty item>:<errno | faulty item> <tid> (tShell): --- SCRIPT ABORTED ---
```

lcubootAutoDevRegister - registers a device for later creation and registration in LCC. Internal variables are set that are used in subsequent calls of `lcubootAutoDrvInstall' to install the driver and `lcubootAutoDevCreate' to create the devices.

`busAddr' must be a valid VMEbus address in `addrSpace':

| VMEbus Address Modifier | addrSpace | busAddr |            |
|-------------------------|-----------|---------|------------|
| VME_AM_SUP_SHORT_IO     | 0x2d      | 0       | 0xffff     |
| VME_AM_STD_SUP_DATA     | 0x3d      | 0       | 0xffffff   |
| VME_AM_EXT_SUP_DATA     | 0x0d      | 0       | 0xffffffff |

`lccArg1' ff. are are saved and passed to `lccRegisterDevice' in a subsequent call of `lcubootAutoLccRegisterDevs' to make all devices known to LCC, see lccRegisterDevice(3).

The number of devices found so far is returned. This count is reset to zero by `lcubootAutoDrvInstall'.

The script is aborted if the internal device table is full, or if the given address-space and bus-address could not be converted into a valid local address.

lcubootAutoDrvInstall - conditionally loads and installs a driver
 and prepares all data for subsequent device installation.

`moduleName' is searched in BINPATH and loaded.

The rest of the parameters are usually defaulted (see below).

No operation is done and OK is returned if the number of devices evaluates to zero (see `numDevices' below), otherwise the installation is done accordingly.

`drvFuncName' is the driver install function (e.g "xxxDrv"). `devFuncName' is the device install function ("xxxDevCreate"). `drvArg1' ff. are passed to the driver install function.

The script is aborted in the following cases:

- the driver module could not be found or loaded.
- the driver installation failed, i.e. it did not return OK
- the device installation function could not be found

The following parameters are defaulted - when omitted - with:

`numDevices' = effective count from `lcubootAutoDevRegister',
 or - if this is zero - from the variable
 `lcubootProbeCount' as set by `lcubootAutoProbe'.
 Both counts are reset to zero by the function.

`drvFuncName' = "`moduleName'`lcubootAutoDrvFuncSuffix'"
`devFuncName' = "`moduleName'`lcubootAutoDevFuncSuffix'"

`drvArg1' = `numDevices' (after resolving as above)
`drvArg2' = `lcubootAutoDrvArg2'
`drvArg3' = `lcubootAutoDrvArg3'

See VARIABLES for the contents of `lcubootAutoD...'.

To install the corresponding devices, at least as many consecutive calls of `lcubootAutoDevCreate' must follow as the evaluated number of devices implies.

lcubootAutoDevCreate - performs the installation of a device using
 the function previously defined with `lcubootAutoDrvInstall'.
 The name of the device is given by `devName', which is passed
 with up to nine further arguments to the install-function.

No operation is done and OK is returned if the number of devices to be installed as defined before with `lcubootAutoDrvInstall' has already been reached, or if the corresponding address given with `lcubootAutoDevRegister' is empty.

Note that there must be as many calls of this function stated in the boot-script as the maximum number of devices that shall be supported. However, usually fewer devices are actually installed.

Note also that the base-addresses given as arguments to this function may be different from the probe-addresses stated in the call of `lcubootAutoDevRegister'.

lcubootAutoDevCheck - checks whether the number of devices installed
 in the system are equal to a given value.

`devBaseName' denotes the name-prefix of the device family, e.g. "/acro" for digital I/O devices.

`nominalCount' is the expected number of installed devices, a negative value means no check shall be done and returns OK. OK is returned if the actual and nominal count are equal, otherwise the script is aborted.

This can be used at the end of the boot-script to verify that the expected number of devices are actually installed. Note however that the boot-script must then be updated according to the HW configuration.

#### **VARIABLES**

The following global variables are provided and can be modified by the user in exceptional cases:

lcubootAutoDrvFuncSuffix - Default suffix to the module-name to
 yield the driver install function.
 The variable is preset with: "Drv"
 The maximum length is 15 chars.

lcubootAutoDevFuncSuffix - Default suffix to the module-name to
 yield the device install function.
 The variable is preset with: "DevCreate"
 The maximum length is 15 chars.

lcubootAutoDrvArg2 - Default 2nd parameter for the driver install
 function, usually the number of channels.
 The variable is preset with: 25
 Note that that this parameter can be explicitly given as
 argument to `lcubootAutoDrvInstall'.

lcubootAutoDrvArg3 - Default 3rd parameter for the driver install
 function, usually the timeout in ticks.
 The variable is preset with: 100
 Note that that this parameter can be explicitly given as
 argument to `lcubootAutoDrvInstall'.

### **ENVIRONMENT**

BINPATH - colon-separated directory searchpath for binary modules

## **CAUTIONS**

Most functions are not reentrant and should therefore only be used from LCU boot-scripts, where reentrancy is not important!

Not more than 64 devices are supported in one LCU.

The global variable `lcubootAutoDrvArg2' contains the default number of device channels that can be opened to all devices of a driver. When very many devices are present, this might have to be increased.

### **EXAMPLES**

This example automatically loads and installs the "acro" driver if at least one acro-device is present, and then installs the found number of devices, up to four.

After that the found devices are registed in LCC.

```
acroN = lcubootAutoDevRegister("/acro0",0x2d,0x1000,1,1,1)
acroN = lcubootAutoDevRegister("/acro1",0x2d,0x1400,1,1,1)
acroN = lcubootAutoDevRegister("/acro2",0x2d,0x1800,1,1,1)
acroN = lcubootAutoDevRegister("/acro3",0x2d,0x1c00,1,1,1)
lcubootAutoDrvInstall "acro"
lcubootAutoDevCreate "/acro0",0x1000,0xb0,1
lcubootAutoDevCreate "/acrol",0x1400,0xb1,1
lcubootAutoDevCreate "/acro2",0x1800,0xb2,1
lcubootAutoDevCreate "/acro3",0x1c00,0xb3,1
lcubootAutoExec acroN, "sysIntEnable",1
lcubootAutoSpawn acroN, "tintACRO", 200, 0x18, 2000, "acroInt"
lcubootAutoLccRegisterDevs
A similar - but maybe less elegant - implementation:
acroN = lcubootAutoProbe(0xffff1000,0xfffff1400,0xfffff1800,0xfffff1c00)
lcubootAutoDrvInstall "acro",acroN, "acroDrv", "acroDevCreate",acroN,5,80
# or with defaults simply: lcubootAutoDrvInstall "acro"
lcubootAutoDevCreate "/acro0",0x1000,0xb0,1
lcubootAutoDevCreate "/acro1",0x1400,0xb1,1
lcubootAutoDevCreate "/acro2",0x1800,0xb2,1
lcubootAutoDevCreate "/acro3",0x1c00,0xb3,1
e=calloc(512,1)
lcubootAutoExec acroN>0,"lccRegisterDevice","/acro0",0xfffff1000,1,1,1,e
lcubootAutoExec acroN>1, "lccRegisterDevice", "/acro1", 0xfffff1400, 1, 1, 1, e
lcubootAutoExec acroN>2,"lccRegisterDevice","/acro2",0xfffff1800,1,1,1,e
lcubootAutoExec acroN>3,"lccRegisterDevice","/acro3",0xfffff1c00,1,1,1,e
free e
```

### **SEE ALSO**

```
lcubootAutoEnv(1), lcubootAutoGen(1), lcubootAutoLcc(1),
loadLib(1), symLib(1),
ld(2)
```

- - - - - -

Last change: 05/11/97-10:58

## 8.2.2 lcubootAutoEnv(1)

### **NAME**

lcubootAutoEnv,
lcubootAutoEnvInit
- Automatic LCU Environment Setup Facility

#### **SYNOPSIS**

int lcubootAutoEnvInit(void)

#### **DESCRIPTION**

These functions support the automatic setup of LCU shell environment. All functions are intended to be used directly from the VxWorks shell in a boot-script.

The script is aborted when a fatal error condition occurs, which is signalled as a log message in the form:

```
<tid> (tShell): lcuboot: <message>: <faulty item>:<errno | faulty item> <tid> (tShell): --- SCRIPT ABORTED ---
```

lcubootAutoEnvInit - initialize shell environment variable from the LCU boot-line settings and set the shell-prompt.

The following variables are derived from the LCU boot-line or derived from other variables, but only if they are not already defined:

```
LOCALHOST := <bootParams.targetName>
LOCALIPADDR := <bootParams.ead>
LOCALENV := l${LOCALHOST}
HOSTNAME := <bootParams.hostName>
HOSTIPADDR := <bootParams.had>
HOSTENV := w${HOSTNAME}

BOOTHOME (see below)
BOOTROOT (see below)
BOOTDB := ${BOOTHOME}/DB
LOGFILE := ${BOOTHOME}/logfile
```

BOOTHOME corresponds to the directory of the startup-script as specified in the boot-line. BOOTROOT is derived from that by going two level up in the directory hierarchy. This should be the same then as VLTDATA on the host workstation.

Default search-paths are also set for binary files (BINPATH) and module-boot-scripts (BOOTPATH). The parts with INTROOT respectively MODROOT are omitted when not defined. The CPU-dependent extension is omitted when CPU is not defined.

\$VLTROOT/vw/bin/\$CPU:\ (if CPU defined) \$VLTROOT/vw/bin

CONFIGPATH := \$BOOTHOME:\

\$BOOTROOT/config:\

(if MODROOT defined) [\$MODROOT/config:]\ [\$INTROOT/config:]\ (if INTROOT defined)

\$VLTROOT/config

The shell-prompt is derived from the local environment name.

Note that VLTROOT, INTROOT and MODROOT are not set!

#### **ENVIRONMENT**

`lcubootAutoEnvInit' sets the above stated shell variables. VLTROOT and optionally INTROOT/MODROOT must be set before calling it.

CPU can be optionally set to extend BINPATH and BOOTPATH. Values are the same as for the VxWorks compiler, e.g. MC68040.

#### **CAUTIONS**

Most functions are not reentrant and should therefore only be used from LCU boot-scripts, where reentrancy is not important!

## **COMPATIBILITY**

Observe the following changes after the JUL95 VLT SW Release:

- The structure under BOOTROOT has been changed.
- The default HOSTENV is no longer appended by "qs".

## **SEE ALSO**

lcubootAutoGen(1), lcubootAutoDrv(1), lcubootAutoLcc(1), symLib(1)

## 8.2.3 lcubootAutoGen(1)

#### **NAME**

lcubootAutoGen,
lcubootAutoProbe,
lcubootAutoLoad,
lcubootAutoExec,
lcubootAutoSpawn,
lcubootAutoCd, lcubootAutoCdBoot
- Automatic LCU Module Installation Facility

#### **SYNOPSIS**

#### **DESCRIPTION**

These functions support the automatic installation of all general LCU modules. All functions are intended to be used directly from the VxWorks shell in a boot-script.

The script is aborted when a fatal error condition occurs, which is signalled as a log message in the form:

```
<tid> (tShell): lcuboot: <message>: <faulty item>:<errno | faulty item> <tid> (tShell): --- SCRIPT ABORTED ---
```

lcubootAutoProbe - tests whether any hardware is present at the given
 addresses. Byte-read accesses are executed to verify this.
 Up to ten addresses can be given, the function stops after
 the first non-successful access.
 It returns the number of successful accesses.

The counting begins normally from zero each time the function is called. If `probeAddr0' is NULL then the counting is continued from the last value, which is useful when more than ten addresses must be probed.

This can be used to determine the number of boards/devices that are present in the system.

Note that it cannot be checked whether the hardware found at a given address is actually the "correct" one. Standard pre-defined board addresses must be used as an essential precondition.

lcubootAutoLoad - if `cond' is TRUE, then it loads the binary module
 `moduleName', applying the search-path in the environment
 variable BINPATH.

It also loads the module's error-definition files, provided they exist. It is silently ignored if no error-files are found. See lcubootErrorLoad(1) for details.

No operation is done and OK is returned for FALSE `cond'. The same is true if a module with this name is already loaded and `reldFlag' is zero, otherwise the module is re-loaded. `symFlag' is usually zero and can be omitted, see loadLib(1). It returns OK if the module is found and loaded. It returns ERROR if the module is not found, however, the script is not aborted then. It aborts the script only if the module is found but cannot be loaded properly.

This can be used to conditionally/optionally load a module.

lcubootAutoExec - if `cond' is TRUE, then it executes the given function with the given arguments.

No operation is done and OK is returned for FALSE `cond'. It returns the called function's return-value, or ERROR if the function is not found in the symbol-table.

This can be used to conditionally/optionally install a module.

lcubootAutoSpawn - if `cond' is TRUE, then it spawns `funcName' as a
 task with the name `taskName', using the given parameters,
 as in taskSpawn.

No operation is done and OK is returned for FALSE `cond'. It returns the return-value of the taskSpawn call, or ERROR if the function is not found in the symbol-table.

Note that fewer arguments can be passed to the task compared to a direct call of taskSpawn.

This can be used to conditionally/optionally spawn a task.

lcubootAutoCd - if `cond' is TRUE, then it changes to the directory
 in which a given file is found. The file is searched applying
 the given colon-separated directory search-path.

No operation is done and OK is returned for FALSE `cond'. It returns the OK, or ERROR in case of any failure. Note that after calling this function the current working directory is not reset to it's previous value.

lcubootAutoCdBoot - is similar to `lcubootAutoCd', but specifically
 intended for module-boot-scripts. It searches for `scriptName'
 applying the search-path in the environment variable BOOTPATH.

The script is aborted when the module-boot-script could not be found in any of these directories.

#### **VARIABLES**

lcubootProbeCount - counts the valid addresses in `lcubootAutoProbe'

## **FILES**

See lcubootErrorLoad(1) for error-definition files.

## **ENVIRONMENT**

BINPATH - colon-separated directory searchpath for binary modules BOOTPATH - colon-separated directory searchpath for module-boot-scripts

#### **CAUTIONS**

Most functions are not reentrant and should therefore only be used from LCU boot-scripts, where reentrancy is not important!

#### **EXAMPLES**

```
The first example searches for the module-boot-script of "lqs" and executes it under the shell:

lcubootAutoCdBoot 1,"lqs.boot"
< lqs.boot

This module-boot-script could then have the following contents.

It automatically loads and sets up the "lqs" module.

After that the found lqs task is spawned.

lcubootAutoLoad 1,"lqs"

# Define Ping and Ack timeout(seconds)
lcubootAutoExec 1,"lqsInit",10,"rtap"

lcubootAutoExec 1,"lqsAddEnvTbl","wtel3qs","tel3","134.171.12.222",2223
lcubootAutoExec 1,"lqsAddEnvTbl","wtel9qs","tel9","134.171.12.228",2223
lcubootAutoExec 1,"lqsAddEnvTbl","wtel3", "tel3","134.171.12.222",2155
lcubootAutoExec 1,"lqsAddEnvTbl","wtel6", "tel6","134.171.12.225",2167

# Spawn the lqs task
lcubootAutoSpawn 1, "tLqs", 90, 0x18, 20000, "lqs"
```

## **SEE ALSO**

```
lcubootAutoEnv(1), lcubootAutoDrv(1), lcubootAutoLcc(1),
lcubootErrorLoad(1),
loadLib(1), symLib(1),
ld(2)
```

- - - - - -

## 8.2.4 lcubootAutoLcc(1)

#### **NAME**

lcubootAutoLcc,
lcubootAutoLccRegisterDevs
- Automatic LCU Installation Support Facility for LCC

## **SYNOPSIS**

int lcubootAutoLccRegisterDevs(void)

## **DESCRIPTION**

These functions support the automatic installation of LCC, especially for devices. All functions are intended to be used directly from the VxWorks shell in a boot-script.

The script is aborted when a fatal error condition occurs, which is signalled as a log message in the form:

```
<tid> (tShell): lcuboot: <message>: <faulty item>:<errno | faulty item> <tid> (tShell): --- SCRIPT ABORTED ---
```

lcubootAutoLccRegisterDevs - register all devices under LCC that were
 previously announced with `lcubootAutoDevRegister'.

The number of registered devices is returned. The script is aborted when a call to `lccRegisterDevice' fails.

#### **CAUTIONS**

Most functions are not reentrant and should therefore only be used from LCU boot-scripts, where reentrancy is not important!

#### **SEE ALSO**

```
lcubootAutoEnv(1), lcubootAutoGen(1), lcubootAutoDrv(1),
loadLib(1), symLib(1),
ld(2)
```

- - - - - -

## 8.2.5 lcubootError(1)

#### **NAME**

lcubootErrorLoad,
lcubootErrorGetFormat
- LCU Error system functions.

### **SYNOPSIS**

#### **DESCRIPTION**

This functions provides the facilities to load ERROR files and retrieve the information about error text and format for a given module and error number. lcubootErrorLoad is called automatically at module loading, but can be used by itself for test purposes.

lcubootErrorLoad - load the ERROR definition file for the given
 module, if the module does not have ERROR
 files it just return. If the module has the
 ERROR file (<mod>\_ERRORS) but the index
 file is not present (<mod>ERRORS.idx) the
 script is aborted.

lcubootErrorGetFormat - retrieves severity and format

definition for the pair
(modName,errNumber).

Returns values: lcubootOK if no problem

lcubootError MOD NOT FOUND if the

module was not found

lcubootError\_ERR\_NOT\_FOUND if the
 error number was not found for

the module

lcubootError\_INTERNAL if an internal

error occurs.

## **FILES**

Error-defition files are accessed read-only under VLTROOT respectively INTROOT:

ERRORS/<mod>\_ERRORS
ERRORS.idx

where <mod> is the name of the module, as given by `modName'.

### **CAUTIONS**

Note that the name of the module and the prefix of the error-definition files must be the same, otherwise the files will not be found!

## **EXAMPLES**

```
lcubootErrorLoad("mod");
lcubootErrorLoad("motci");
```

\_ \_ \_ \_ \_

## 8.2.6 lcubootFile(1)

## **NAME**

```
lcubootFile,
lcubootFileOpen - find and open a file
```

## **SYNOPSIS**

#### **DESCRIPTION**

```
Search for a file with a given search path and open it.

searchPath - colon-separated list of directories
fileName - relative filename
openMode - mode passed as second parameter to `open'
```

## **RETURN VALUES**

a file-descriptor (> 0) if the file is found and opened lcubootERROR if the file is not found or cannot be opened

#### **EXAMPLE**

```
fd = lcubootFileOpen(getenv("BINPATH"), "lcc", O_RDONLY);
if (fd < 0) ...
...
close(fd);</pre>
```

### **CAUTIONS**

The returned file-descriptor should be closed after operation.

## **SEE ALSO**

```
open(2), close(2)
```

- - - - - -

## 8.2.7 lcubootLog(1)

#### **NAME**

lcubootLogInit
lcubootLogFinish
lcubootLogMsg

- log of boot messages from lcuboot into a WS file.

#### **SYNOPSIS**

#### **DESCRIPTION**

These functions supports logging of messages generated while executing the LCU's bootScript.

Messages are logged into the file lcubootLogFile, this file is located in the boot WS in the directory \$VLTDATA/ENVIRONMENTS/<lcuEnv>.

lcubootLogInit - Open the log file and adds its file
 descriptor to the VxWorks logging system. To avoid that the
 logfile size grows indefinetely, it is re-created
 every time the boot process is started and the file
 size is greater tha 0.

lcubootLogFinish - Logs "lcuboot end" in the logFile,
 closes it and deletes the file descriptor from
 the VxWorks's logging system.
 If lcubootLogInit have not been called or if it have
 failed nothing is done.

lcubootLogMsg - Behaves exactly like vxWorks's logMsg, but
 it flushes the buffer of the logfile.
 If lcubootLogInit have not been called or if it have
 failed nothing is done.

#### **RETURN VALUES**

lcubootLogMsg - lcubootOK.
lcubootLogFinish - lcubootOK.

#### **EXAMPLES**

```
lcubooLogInit
lcubootLogMsg("hello %d %d %d testing ...",1,2,3,0,0,0)
lcubootLogFinish
```

#### **SEE ALSO**

logLib

- - - - - -

# 8.3 Directory Reference

The following sections contain the manual pages for the directory formats for environments.

## 8.3.1 ENVIRONMENTS\_LCU(5)

#### **NAME**

ENVIRONMENTS\_LCU - LCU standard environment directory

#### **SYNOPSIS**

```
$VLTROOT/templates/forEnvs/LCU/ (template)
$VLTDATA/ENVIRONMENTS/<env>/ (target)
```

## **DESCRIPTION**

The directory contains the files needed by an LCU environment:

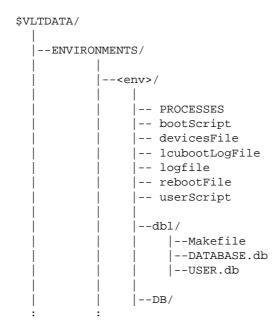

Each file is created from a template available in  $\t VLTROOT.$ 

<env> name of the LCU environment. Must begin with `l' (ell).

## **FILES**

The standard template can be copied with envsCreate(1).

The actual target should be located under:

\$VLTDATA/ENVIRONMENTS/<env>/

The directory contains the following files and sub-directories:

| Name            | Purpose                                    |
|-----------------|--------------------------------------------|
| ~~~~~~~~~~~     | ~~~~~~~~~~~~~~~~~~~~~~~~~~~~~~~~~~~~~~~    |
| PROCESSES       | List of processes that accept commands     |
| bootScript      | Executed during start-up                   |
| devicesFile     | Defines LCC software devices               |
| logfile         | Used by LCC                                |
| lcubootLogFile  | Used by LCC                                |
| rebootFile      | Used by LCC                                |
| userScript      | For user definition during start-up        |
| dbl/            | Database source directory                  |
| dbl/DATABASE.db | Standard database                          |
| dbl/Makefile    | Accepts `make db' to build database branch |
|                 |                                            |

dbl/USER.db Configurable database part

DB/ Directory branch generated by `make db'

## **ENVIRONMENT**

 ${\tt VLTROOT}$  - path to the  ${\tt VLT}$  constant text area VLTDATA - path to the VLT variable data area

## **SEE ALSO**

envsCreate(1)

## 8.3.2 ENVIRONMENTS\_QSEMU(5)

#### **NAME**

ENVIRONMENTS\_QSEMU - QSEMU (CCS-Lite) standard environment directory

## **SYNOPSIS**

```
$VLTROOT/templates/forEnvs/QSEMU/ (template)
$VLTDATA/ENVIRONMENTS/<env>/ (target)
```

## **DESCRIPTION**

The directory contains the files needed by an QSEMU environment:

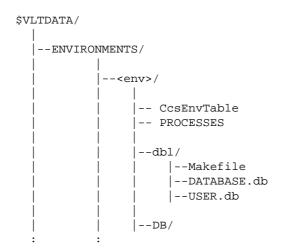

Each file is created from a template available in \$VLTROOT.

```
<env> name of the QSEMU environment.
Must begin with `w' and should end with `qs'.
```

## **FILES**

The standard template can be copied with envsCreate(1).

The actual target should be located under:

\$VLTDATA/ENVIRONMENTS/<env>/

The directory contains the following files and sub-directories:

| Name            | Purpose                                    |
|-----------------|--------------------------------------------|
| ~~~~~~          | ~~~~~~~~~~~~~~~~~~~~~~~~~~~~~~~~~~~~~~~    |
| PROCESSES       | List of processes that accept commands     |
| CcsEnvTable     | Process definitions                        |
| dbl/            | Database source directory                  |
| dbl/DATABASE.db | Standard database                          |
| dbl/Makefile    | Accepts `make db' to build database branch |
| dbl/USER.db     | Configurable database part                 |
| DB/             | Directory branch generated by `make db'    |

## **ENVIRONMENT**

```
VLTROOT - path to the VLT constant text area VLTDATA - path to the VLT variable data area
```

## **SEE ALSO**

envsCreate(1)

- - - - - -

## 8.3.3 ENVIRONMENTS\_RTAP(5)

#### **NAME**

ENVIRONMENTS\_RTAP - RTAP standard environment directory

#### **SYNOPSIS**

```
$VLTROOT/templates/forEnvs/RTAP/ (template)
$VLTDATA/ENVIRONMENTS/<env>/ (target)
```

#### **DESCRIPTION**

The directory contains the files needed by an RTAP environment:

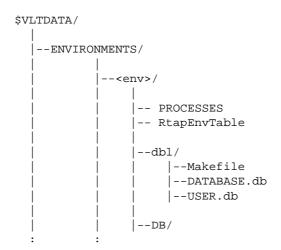

Each file is created from a template available in \$VLTROOT.

<env> name of the RTAP environment. Must begin with `w'.

#### **FILES**

The standard template can be copied with envsCreate(1).

The actual target should be located under:

\$VLTDATA/ENVIRONMENTS/<env>/

The directory contains the following files and sub-directories:

| Name                 | Purpose                                    |
|----------------------|--------------------------------------------|
| ~~~~~~~~~~~~         | ~~~~~~~~~~~~~~~~~~~~~~~~~~~~~~~~~~~~~~~    |
| PROCESSES            | List of processes that accept commands     |
| RtapEnvTable.normal  | Process definitions for normal operation   |
| RtapEnvTable.startup | Process definitions for initial DB load    |
| Rtap*Snap?           | Rtap snapshot file for normal operation    |
| Rtap*Snap?.empty     | Rtap snapshot file for initial DB load     |
| dbl/                 | Database source directory                  |
| dbl/DATABASE.db      | Standard database                          |
| dbl/Makefile         | Accepts `make db' to build database branch |
| dbl/USER.db          | Configurable database part                 |
| DB/                  | Directory branch generated by `make db'    |

## **ENVIRONMENT**

```
VLTROOT - path to the VLT constant text area VLTDATA - path to the VLT variable data area
```

#### **DATABASE CAPACITY POINTS LICENSE**

Rtap\*.empty files are configured to work with 1000 points capacity.

To change this, new  $\star.empty$  files must be generated by :

- modifying RtapEnvTable to start RtapDbStartup manually: RtapDbStartup -r
- starting the environment (RtapScheduler -e <...>)
- choosing the option "Create empty database"
- modifying the field "Maximum number of points"
- choosing the option "Accept configuration: startup"
- stopping the environment (RtapShutdown -e <...>)
- renaming newly created files into .empty (RtapDiskDb, RtapHdr\*, RtapRam\*,
   RtapSnapCtrl)
- restoring RtapEnvTable

Note that when running ls\_stat or RtapPerfMon, licenses are displayed in 64 points units (16 units = 1000 points; 125 units = 8000 points).

#### **SEE ALSO**

envsCreate(1)

- - - - - -

## **8.3.4** lcuboot(5)

#### **NAME**

lcuboot - LCU boot-script organization

#### **DESCRIPTION**

After loading the VxWorks image, an LCU sources a boot-script to load and initialize all further software it needs.

Module-specific sub-boot-scripts are called from the main `bootScript' of the LCU for each module that shall be initialized.

For each module there must be a VxWorks boot-script named "<module>.boot" in one of the directories stated in FILES that loads and initializes the module.

See Module.boot(5) and Driver.boot(5) for the typical contents of that file.

For each sub-boot-script there should be a man-page named "<module>.boot(5)" that explains the contents of the boot-script.

For each driver sub-boot-script there should be a man-page named "<module>(4)" that explains the respective board-hardware (jumpers etc.).

#### **FILES**

The files "bootScript" and "userScript" must be located in:

\$VLTDATA/ENVIRONMENTS/<lcu-env>/

This directory is assigned on to the variable BOOTHOME on the LCU. VLTDATA is only defined on the WS, and corresponds to BOOTROOT on LCU.

Binary files for all modules to be loaded are searched in BINPATH, which consists by default of the following directories (cpuName is for instance MC68040):

- 1. \$BOOTHOME
- 2. \$INTROOT/vw/bin/<cpuName>/<module>
- 3. \$VLTROOT/vw/bin/<cpuName>/<module>

The module-boot-scripts are searched in BOOTPATH, which has the following order of priority:

- 1. \$BOOTHOME/<module>.boot
- 2. \$BOOTROOT/config/<module>.boot
- 3. \$INTROOT/vw/bin/<cpuName>/<module>.boot
- 4. \$INTROOT/vw/bin/<module>.boot
- 5. \$VLTROOT/vw/bin/<cpuName>/<module>.boot
- 6. \$VLTROOT/vw/bin/<module>.boot

All boot-scripts are initially installed under "\$VLTROOT/vw/bin".

If you want to insert some changes that shall apply only to one specific LCU-environment, then copy the respective script from "\$VLTROOT/vw/bin/<cpuName>" to "\$VLTDATA/ENVIRONMENTS/<lcu-env>".

If you want to insert some changes that shall apply to all LCU-environments not having the above mentioned private version, then copy the respective script either to your INTROOT, or

from "\$VLTROOT/vw/bin/<cpuName>" to "\$VLTDATA/config/".

## **ENVIRONMENT**

VLTROOT - path to global VLT installation area (mandatory) VLTDATA - path to global VLT data area (mandatory) INTROOT - path to private installation area (optional)

## **SEE ALSO**

bootScript(5), userScript(5), Module.boot(5), Driver.boot(5)

- - - - - -

# **8.4** Files Reference

The following sections contain the manual pages for the file formats used in the modules.

## **8.4.1 bootScript(5)**

#### **NAME**

bootScript - LCU standard boot script

#### **SYNOPSIS**

\$VLTDATA/ENVIRONMENTS/<env>/bootScript

#### **DESCRIPTION**

The LCU boot script allows to load and initialise all the software running on the LCU:

- . drivers and other support modules,
- . Q Server,
- . LCU Common Software,
- . user applications.

Several configuration sections allow to set-up the boot script for a specific environment and target system.

This version of the boot script is a generic version that must be customized for each LCU.

Values to be given to customization parameters are indicated by letters between angle brackets (e.g. hostName) and must be replaced by the actual values.

The following sections correspond to the recommented order of sections in the bootScript.

#### **ROOT CONFIGURATION**

Configurable environment variables and parameters

Mandatory variables:

VLTROOT Path of the VLTROOT area on the boot host.

Example: /vlt/DEC95

Optional variables:

INTROOT Path of the INTROOT area on the mounted host.

This variable is optional:

- if not defined then all files are accessed in VLTROOT

- if defined then INTROOT has priority to VLTROOT

Examples: /diskb/userx/INTROOT

/earth/projects/ESO\_LCU/INTEGRATION

MODROOT Path of the MODROOT area on the mounted host.

This variable is optional:

- if defined then MODROOT has highest priority.

BOOTHOME Path of the home directory in which the LCU bootScript

etc. are located. The variable is optional, it can be derived automatically by `lcubootAutoEnvInit'.

Note that the local filenames of xxxROOT can also be fixed to for example "/VLTROOT" and "/INTROOT", and the assignment to remote filesystems be done via NFS mounting, see next section.

#### NETWORK CONFIGURATION

Files are accessed through NFS by the LCU boards during system loading and initialisation and for database loading/unloading and backup/restore operations.

By default, all exported filesystems of the boot server host are mounted by VxWorks boot procedure. The NETWORK configuration section allows to mount filesystems from other hosts on the LCU:

nfsAuthUnixSet "<hostName>",<userId>,<groupId>
hostAdd "<hostName>","<ipAddr>"
nfsMount "<hostName>","<fileSystem>","<localName>"

<hostName> Name of remote system. Example: "earth"

<userId> Unix user id (\*) to be used by the LCU for NFS access.

Example: 150

<groupId> Unix group id (\*) to be used by the LCU for NFS access.

Example: 50

(\*) Can be any existing UNIX user, but conventionally it is the one used by the LCU to boot, namely "vx"

Example: "192.9.200.2"

<fileSystem> Name of remote filesystem. Example: "/earth"

<localName> Local name for the filesystem. Example: "/earth"

## LCUBOOT CONFIGURATION

The "lcuboot" module should be present under VLTROOT and is loaded usually from there. If it is (also) present in INTROOT then it can optionally be loaded from there, if explicitly stated. The module provides the functions that are used during the further execution of the boot-script.

No user-specific configuration is necessary in this section, except that the loading from INTROOT can be enabled.

## **ENVIRONMENT CONFIGURATION**

The following environment variables can be configured by the user. A call of `lcubootAutoEnvInit' automatically defines all variables that are left undefined by the user with default values, which will fit in most cases.

LOCALHOST Unix host name of LCU. Example: "moon"

LOCALENV Environment name of LCU. Example: "lmoon"

LOCALIPADDR Internet address of LCU. Example: "192.9.200.45"

LOCALTCPPORT TCP port number of LCU. Example: 2160

HOSTNAME Name of boot server host. Example: "earth"

HOSTENV Environment name of boot server host. Example: "wearth"
HOSTIPADDR Internet address of boot server host. Ex: "192.9.200.2"
HOSTTCPPORT TCP port number of boot server host. Example: 2301

BOOTROOT root-directory from which the LCU is booting

BOOTHOME private LCU boot-directory under BOOTROOT

BOOTDB directory of LCU boot-database

LOGFILE name of LCU log-file

#### **MODULES CONFIGURATION**

Modules are divided into SYSTEM modules (that are usually always necessary and should always be loaded in correct order) and USER modules (that are normally not always necessary).

All modules should be loaded first, and initialized after all modules have been loaded. Module-specific sub-boot-scripts should be called to load (if not already done) and initialize each module.

The driver modules can normally always be included, because they install themselves automatically if corresponding devices are found.

See lcuboot(5) for the search directories of module images and boot-scripts.

#### **DEVICES CONFIGURATION**

All devices are normally automatically installed when corresponding hardware is found. To check whether the expected number of devices for each device-family have actually been installed, the respective line must be uncommented and the expected device-count must be stated.

## **USER CONFIGURATION**

In this section the USER modules are initialized by calling their respective module-boot-scripts.

After that the "userScript" in the LCU's boot-directory is executed, which can have any user-defined contents.

#### **TERMINATION**

Bootstrap terminating actions of LCC. No user configuration necessary.

#### **FILES**

See lcuboot(5) for general organization of files.

#### **SEE ALSO**

lcuboot(5), userScript(5), Module.boot(5)

\_ \_ \_ \_ \_ \_

## 8.4.2 devicesFile(5)

#### **NAME**

devicesFile - LCU device table

#### **SYNOPSIS**

\$VLTROOT/vw/BOOT/<lcuenv>/devicesFile

#### **DESCRIPTION**

The devicesFile lists the software devices controlled by LCC. It contains the definition of a TABLE attribute of the database used by LCC (:LCC:DEVICES:deviceTable). The table contains the following fields:

- name of software device (Bytes20),
- name of software device control process (Bytes20),
- initialisation status of software device (UInt32) [LCC internal use],
- reply status of software device (Logical) [LCC internal use],
- simulation status of software device (Logical) [LCC internal use, updated by lccDevEnterSim and lccDevExitSim],
- state of software device (UInt32) [LCC internal use, updated by lccSetDeviceState].

The attribute is restored by LCC using the dbRestore function when the corresponding LCU is rebooted.

## **EXAMPLES**

```
<CWP>: :LCC:DEVICES

<ATTRIBUTE>: deviceTable <TYPE>: Table <REC>: 0 - 2 <FIELDS>: 0 - 5

    "motor1" "MotorControl1" 1 0 0 1

    "motor2" "MotorControl2" 1 0 0 1

    "motor3" "MotorControl3" 1 0 0 1
```

the values 0 - 2 and 0 - 5 in the above example give respectively the records in the table and the fields of each record.

<CWP>: :LCC:DEVICES

- - - - - -

## **8.4.3 userScript(5)**

## NAME

userScript - LCU environment user-configurable initializations

## **SYNOPSIS**

\$VLTDATA/ENVIRONMENTS/<env>/userScript

#### **DESCRIPTION**

This script allows to load and initialise application software. It is called from the LCU boot script (bootScript) after all drivers and LCC Common Software have been loaded and initialised.

## **FILES**

See lcuboot(5) for general organization of files.

## **SEE ALSO**

lcuboot(5), bootScript(5), Module.boot(5)

- - - - - -

# 8.5 Panel Widgets and Libraries

TBD

\_\_\_oOo\_\_\_